# MATLAB B)

## **Simulink**를 이용한 브러시리스 모터 제어 개발 강효석*, MathWorks Korea*

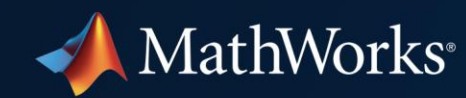

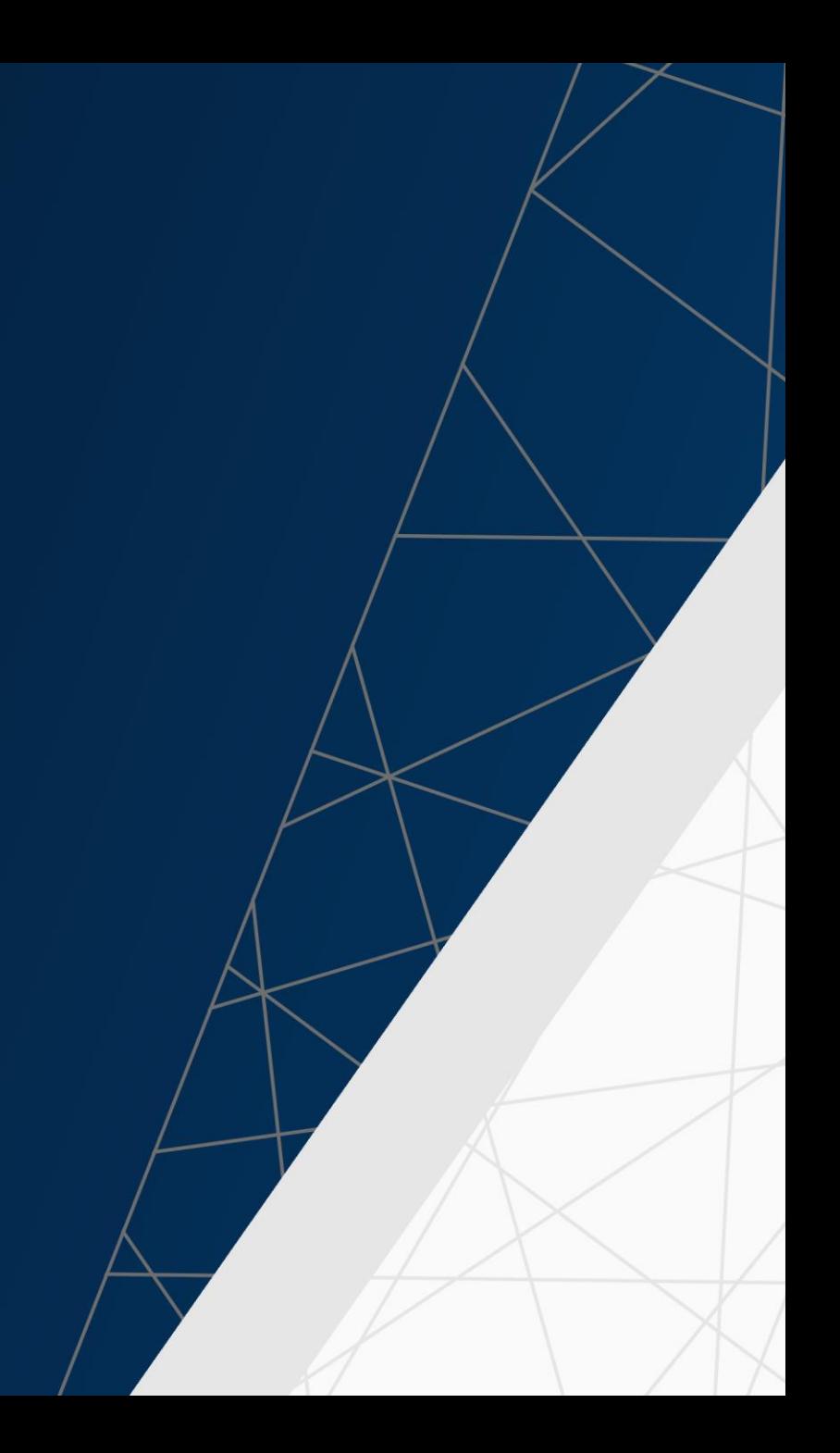

# **Spinning a Brushless Motor Using Simulink and Model-Based Design**

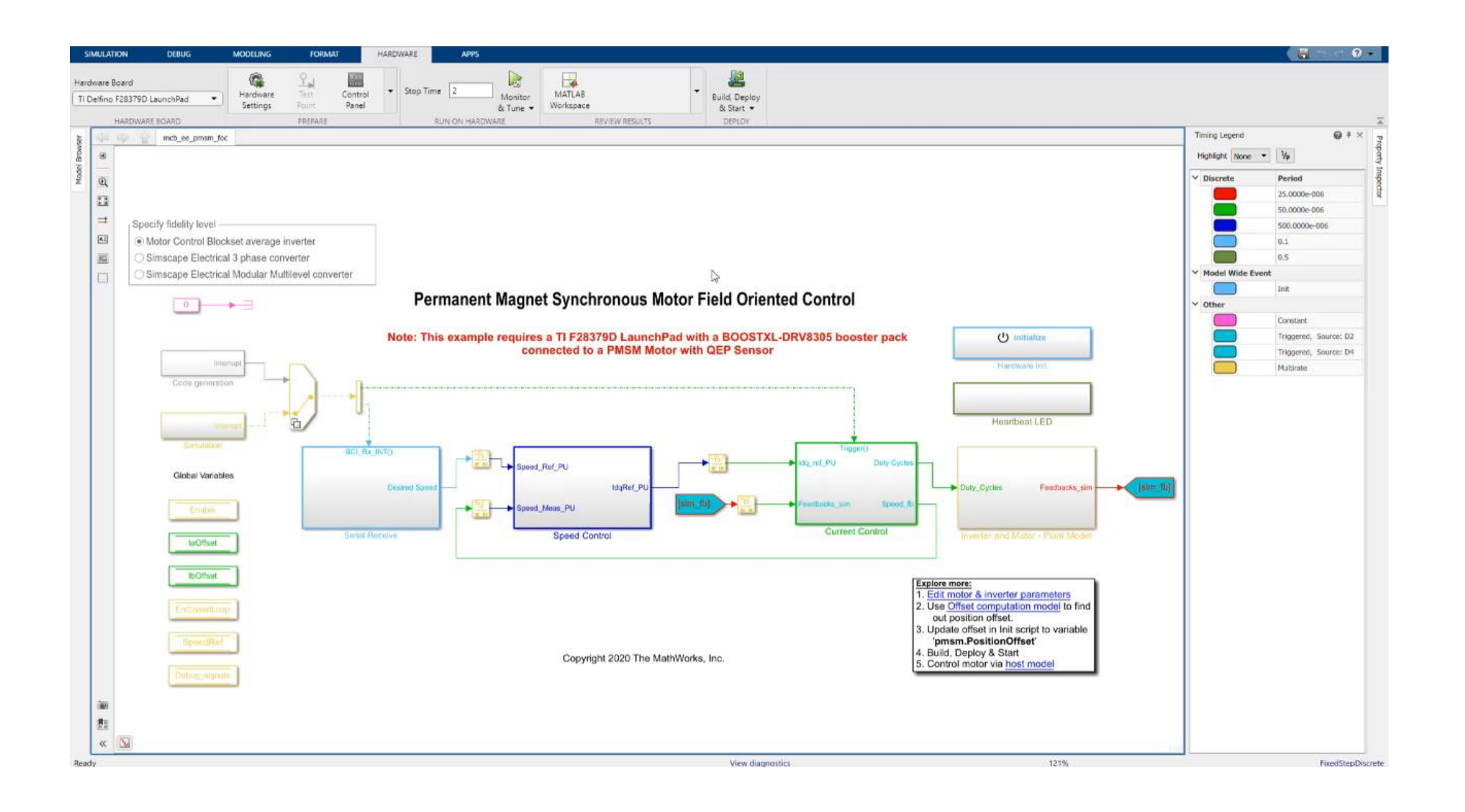

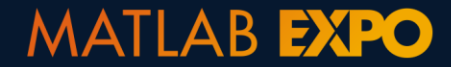

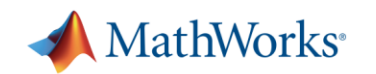

# **Brushless Motors Are Everywhere**

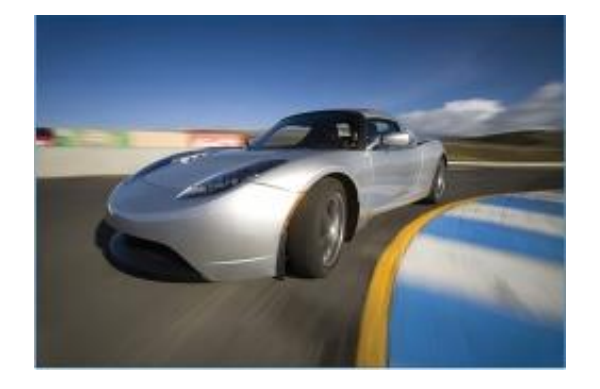

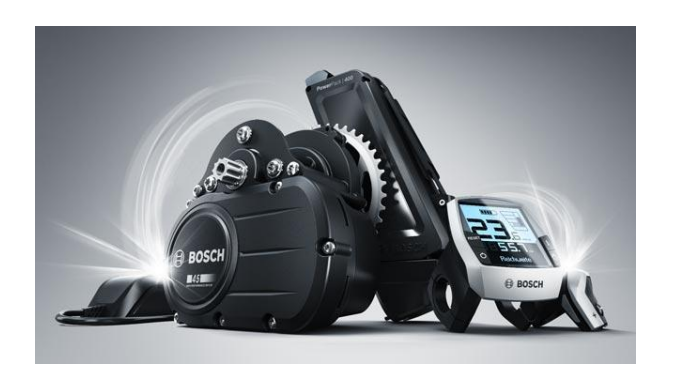

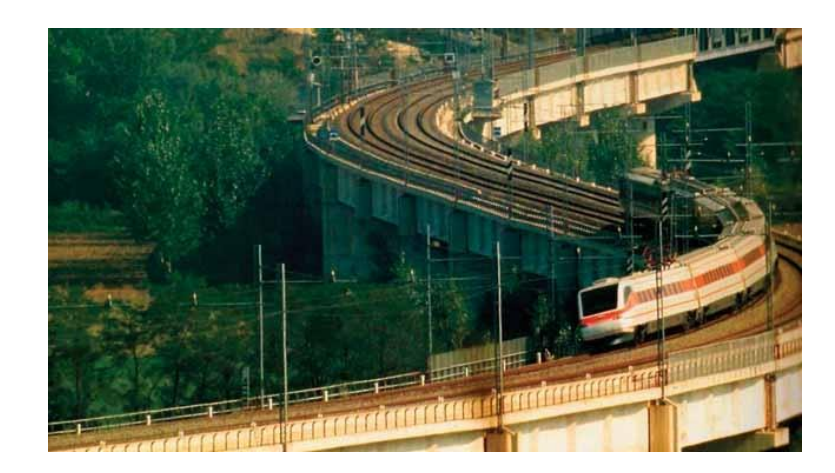

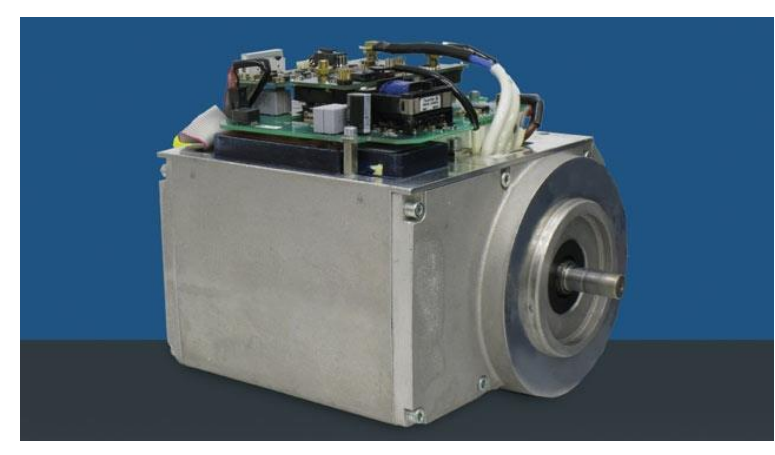

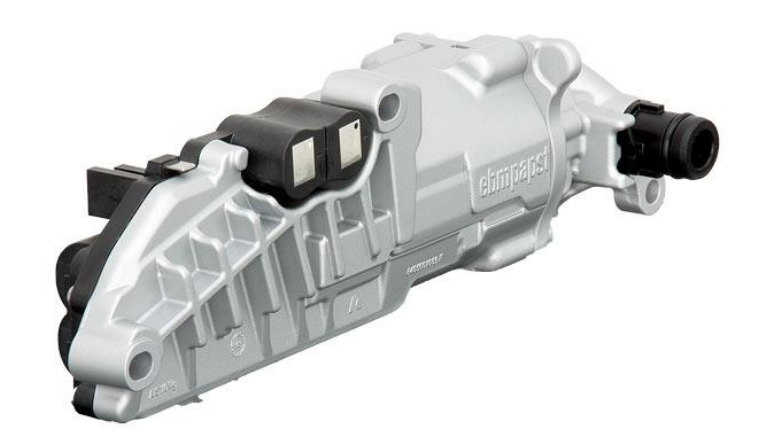

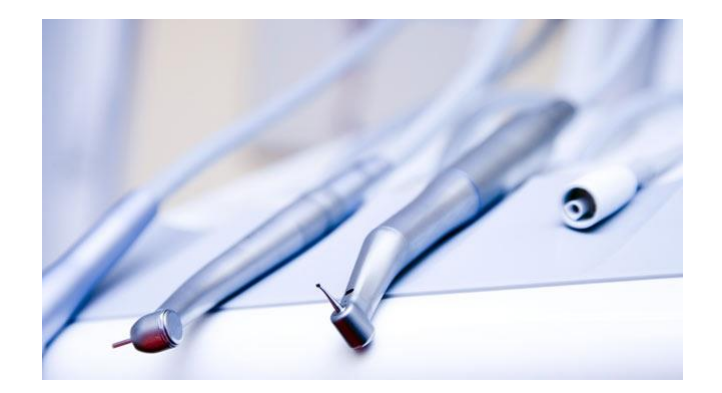

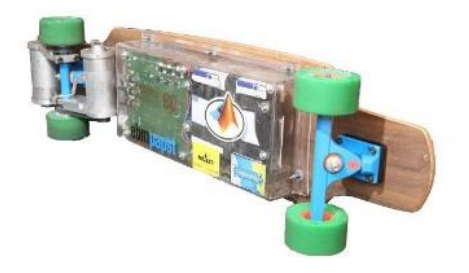

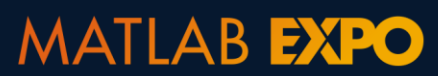

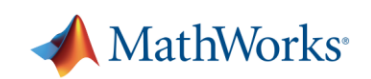

# **Developing Embedded Motor Control Software Has Its Challenges**

ITK Engineering Develops IEC 62304– Compliant Controller for Dental Drill Motor with Model-Based Design

## **Challenge**

Develop and implement field-oriented controller software for sensorless brushless DC motors for use in dental drills

## **Solution**

Use Model-Based Design with Simulink, Stateflow, and Embedded Coder to model the controller and plant, run closed-loop simulations, generate production code, and streamline unit testing

## **Results**

- **Development time halved**
- **EXEDENT Hardware problems discovered early**
- Contract won, client confidence established

*"Model-Based Design with Simulink enabled us to reduce costs and project risk through early verification, shorten time to market on an IEC 62304–certified system, and deliver high-quality production code that was first-time right." - Michael Schwarz, ITK Engineering*

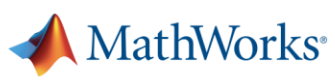

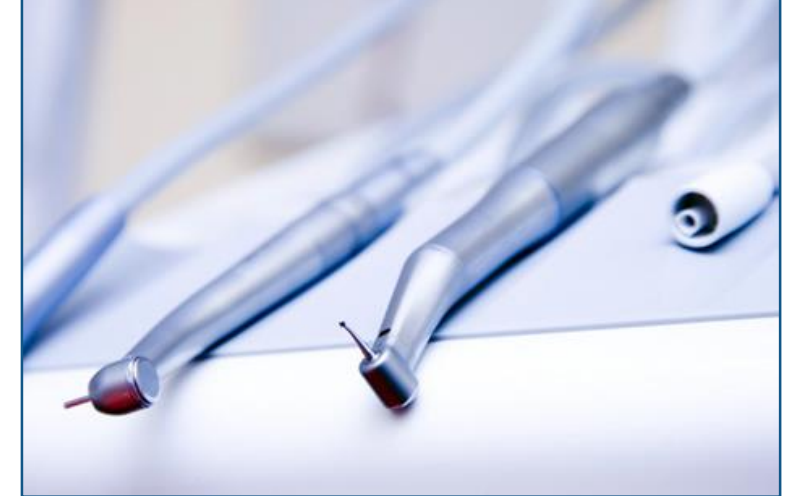

**Dental drills featuring ITK Engineering's sensorless brushless motor control.**

# **Developing Embedded Motor Control Software Has Its Challenges**

- Design work needed to be started **before motor hardware** was available and needed extensive testing to comply with standards
- Team needed to **rapidly implement control software** on embedded processor once more hardware became available
- Complex algorithms running at **high sample rates** were difficult to implement in short amount of time

**MATLAB EXPO** 

#### ITK Engineering Develops IEC 62304- Compliant Controller for Dental Drill Motor with Model-Based Design

#### **Challenge**

Develop and implement field-oriented controller software for sensorless brushless DC motors for use in dental drills

#### **Solution**

Use Model-Based Design with Simulink, Stateflow, and Embedded Coder to model the controller and plant, run closed-loop simulations, generate production code, and streamline unit testing

#### **Results**

- Development time halved
- Hardware problems discovered early
- Contract won, client confidence established

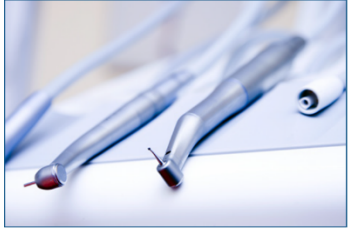

Dental drills featuring ITK Engineering's sensoriess brushless motor control.

"Model-Based Design with Simulink enabled us to reduce costs and project risk through early verification, shorten time to market on an IEC 62304-certified system, and deliver high-quality production code that was first-time right.' - Michael Schwarz, ITK Engineering

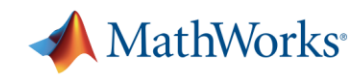

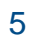

# **Why Simulink for Motor Control?**

▪ Verify control algorithm with desktop simulation

Generate compact and fast code from models

**• Minimize development time using reference** examples

#### ITK Engineering Develops IEC 62304- Compliant Controller for Dental Drill Motor with Model-Based Design

#### **Challenge**

Develop and implement field-oriented controller software for sensorless brushless DC motors for use in dental drills

#### **Solution**

Use Model-Based Design with Simulink, Stateflow, and Embedded Coder to model the controller and plant, run closed-loop simulations, generate production code, and streamline unit testing

#### **Results**

- Development time halved
- Hardware problems discovered early
- Contract won, client confidence established

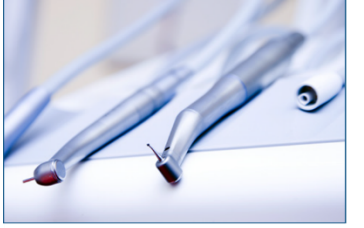

**Dental drills featuring ITK Engineering's** sensoriess brushless motor control.

"Model-Based Design with Simulink enabled us to reduce costs and project risk through early verification, shorten time to market on an IEC 62304-certified system, and deliver high-quality production code that was first-time right.' - Michael Schwarz, ITK Engineering

Customers routinely report 50% faster time to market

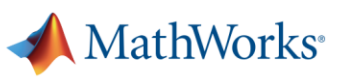

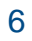

# **Motor Control Blockset Simplifies the Workflow**

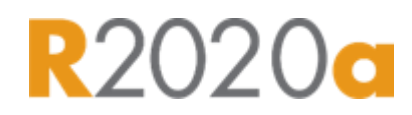

- Control blocks optimized for code generation
- Sensor decoders and observers
- **Motor parameter estimation**

**MATLAB EXPO** 

- Controller autotuning
- Reference examples

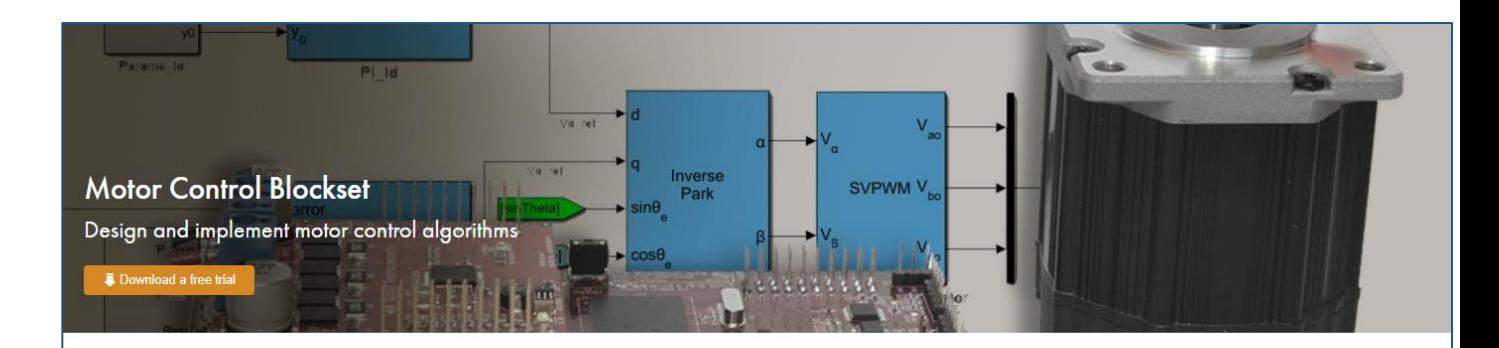

Motor Control Blockset™ provides reference examples and blocks for developing field-oriented control algorithms for brushless motors. The examples show how to configure a controller model to generate compact and fast C code for any target microcontroller (with Embedded Coder<sup>®</sup>). You can also use the reference examples to generate algorithmic C code and driver code for specific motor control kits.

The blockset includes Park and Clarke transforms, sliding mode and flux observers, a space-vector generator, and other components for creating speed and torque controllers. You can automatically tune controller gains based on specified bandwidth and phase margins for current and speed loops (with Simulink Control Design™)

The blockset lets you create an accurate motor model by providing tools for collecting data directly from hardware and calculating motor parameters. You can use the parameterized motor model to test your control algorithm in closed-loop simulations

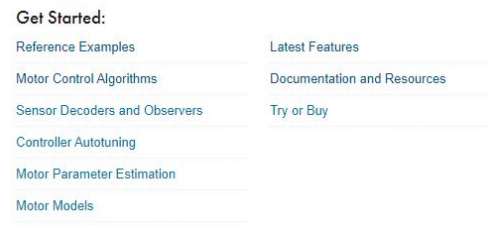

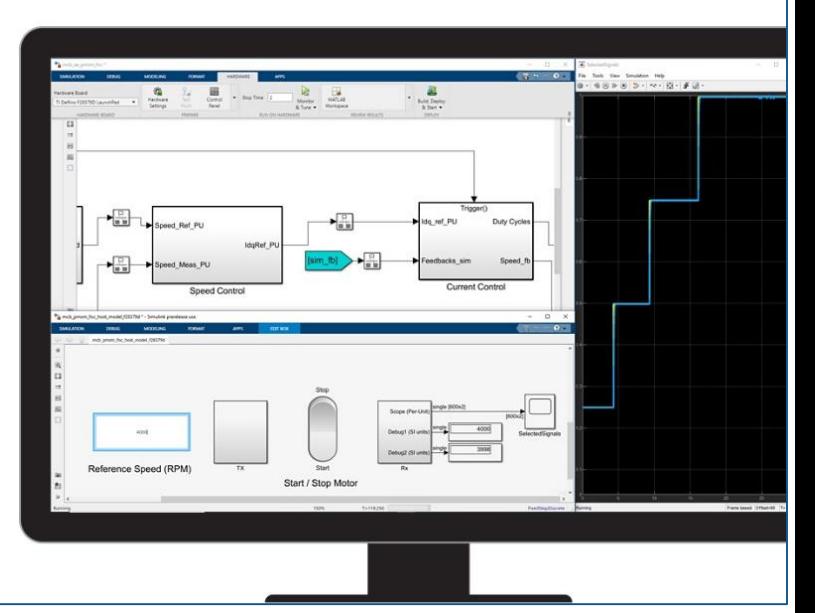

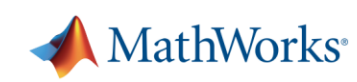

#### 7

# **Field-Oriented Control(FOC) for Brushless Motors**

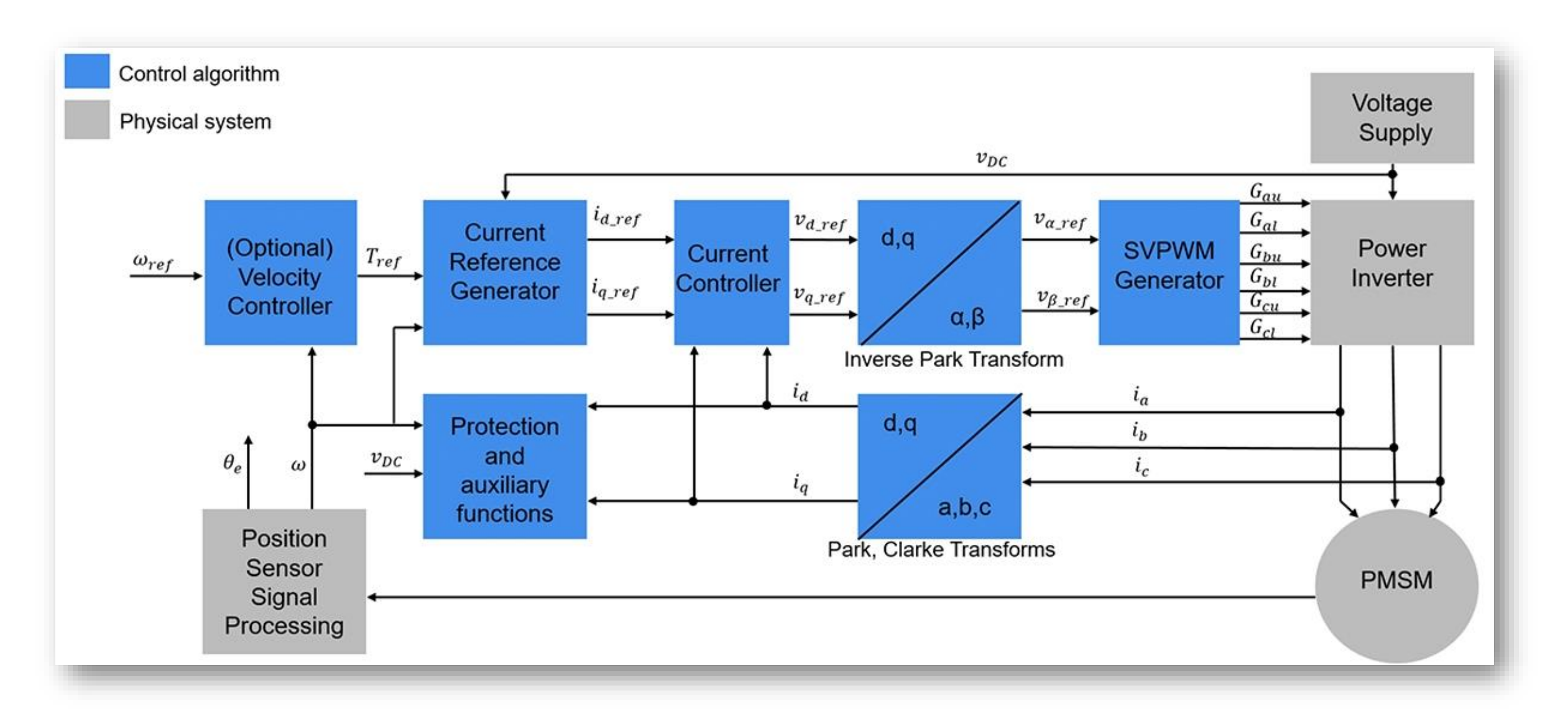

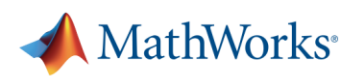

# **Workflow for Implementing Field-Oriented Control**

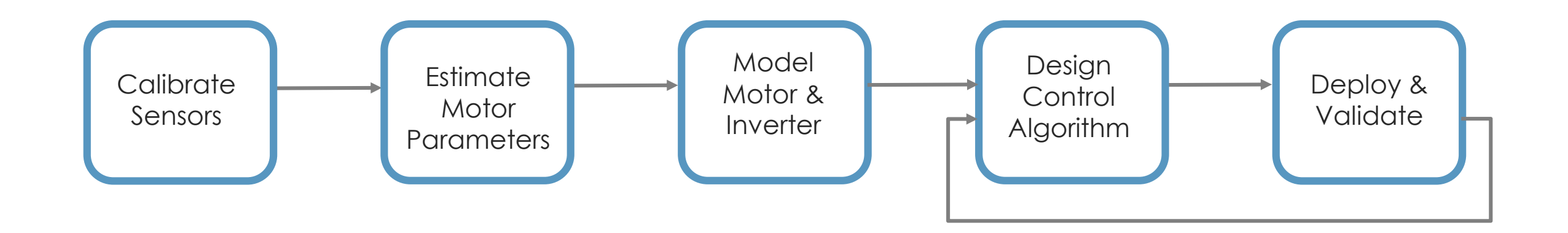

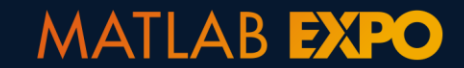

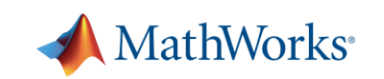

## **We Will Use Texas Instruments Motor Control Kit**

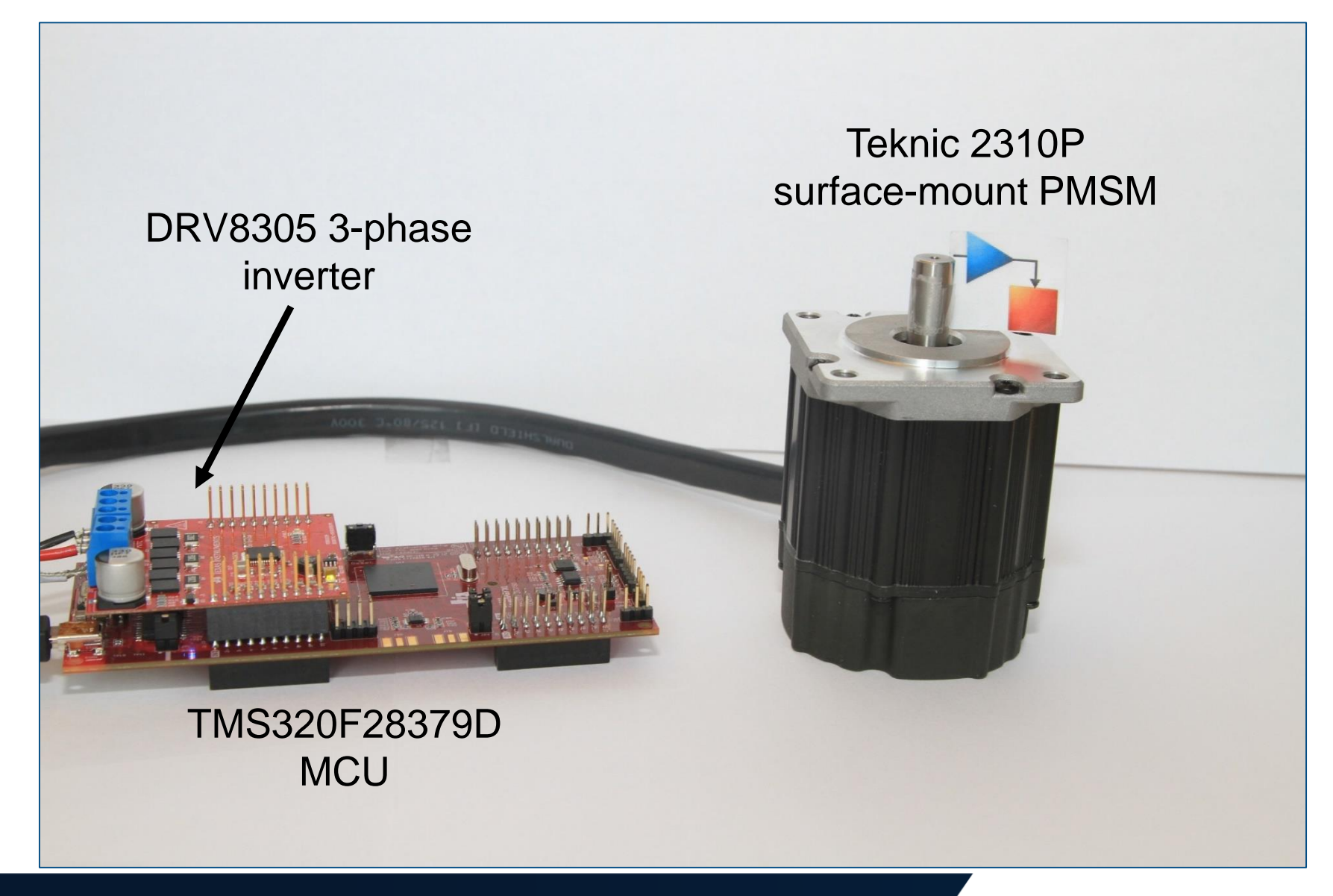

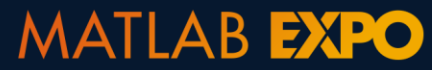

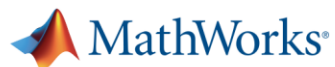

# **Sensor Calibration**

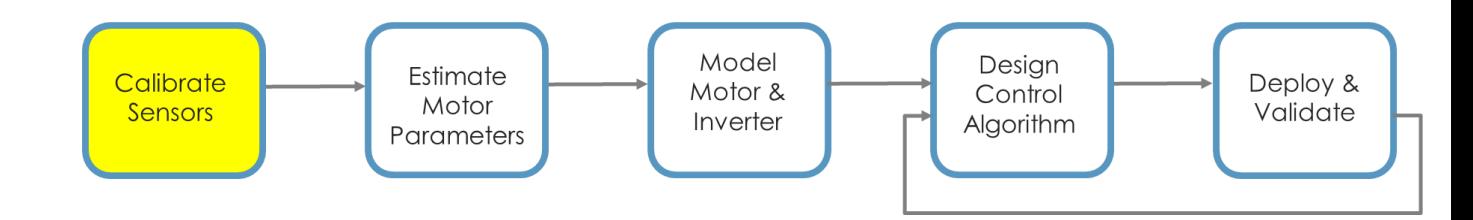

▪ Calibrate ADC offsets

▪ Calibrate position sensor offset

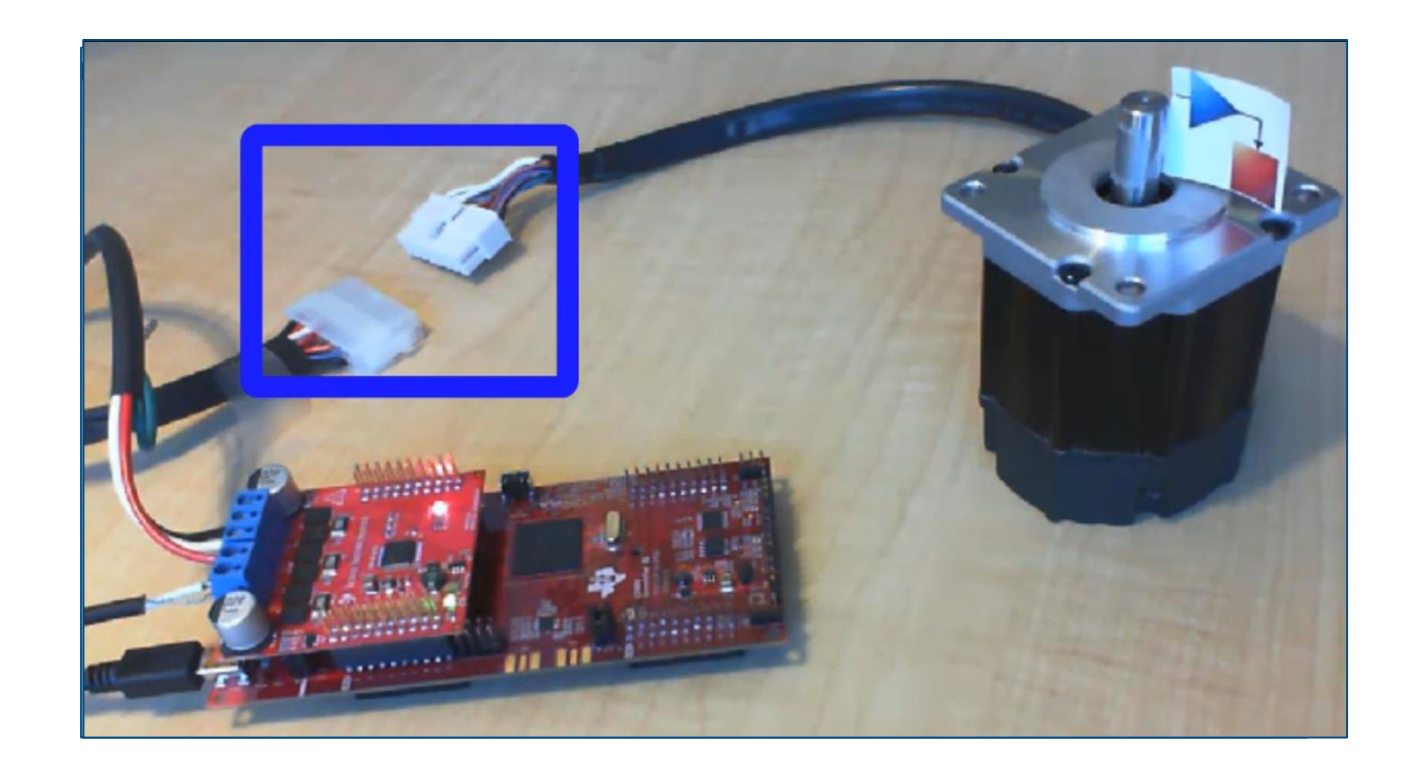

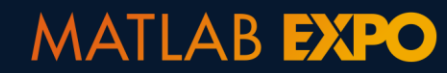

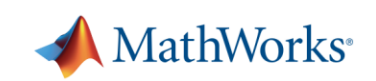

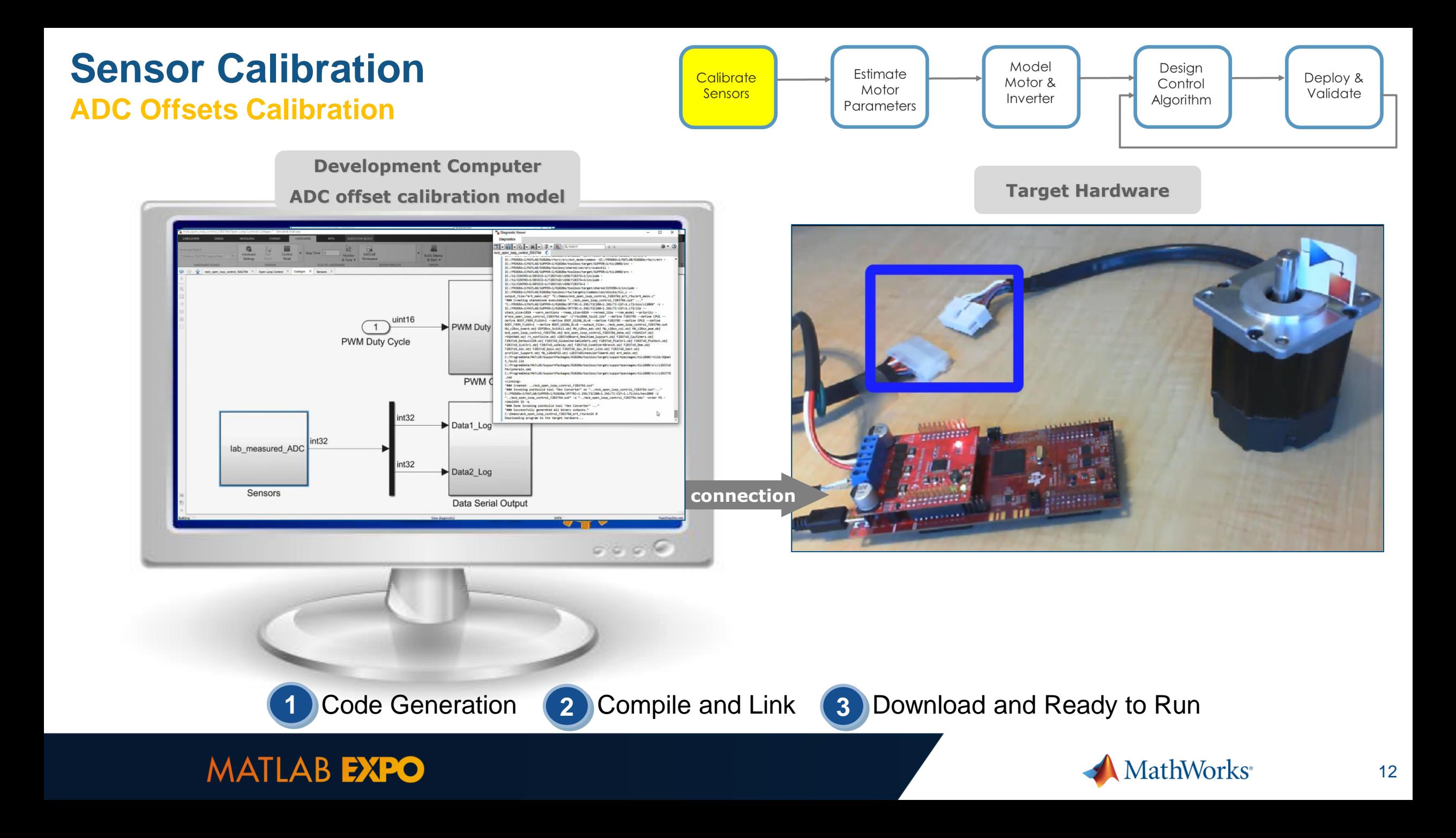

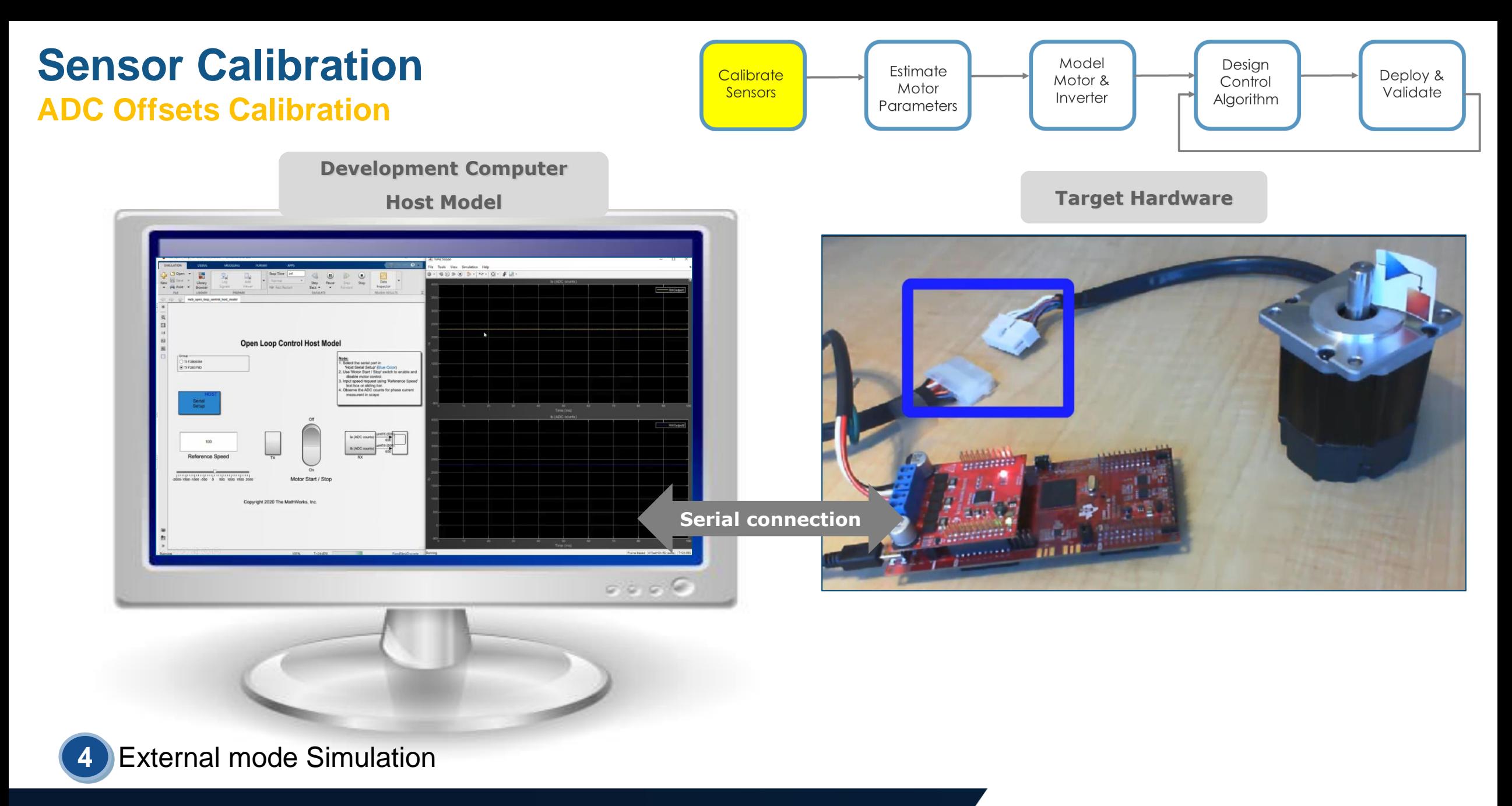

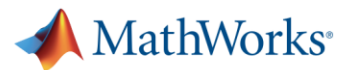

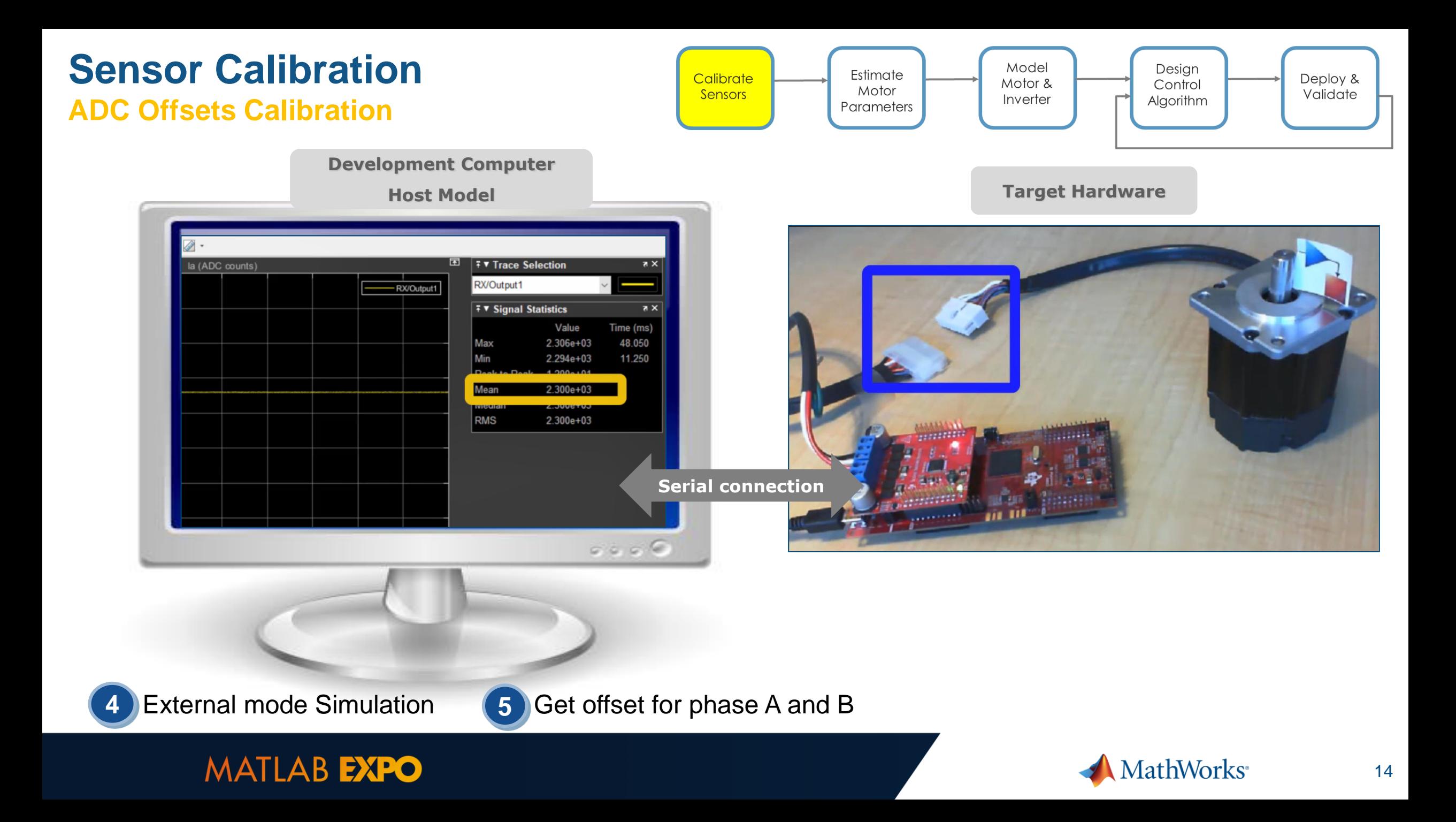

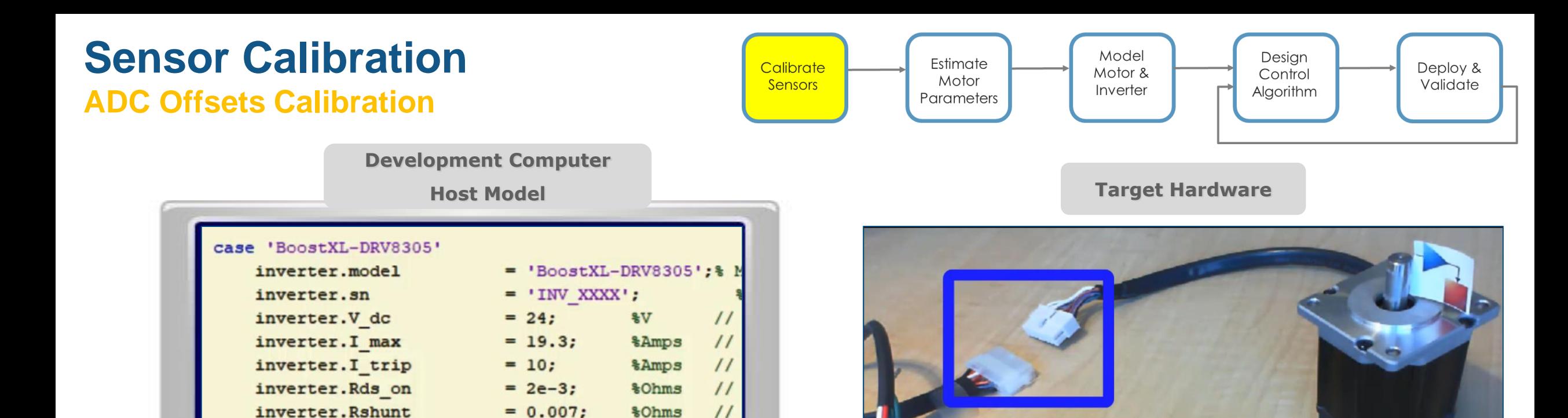

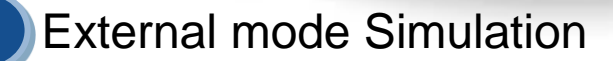

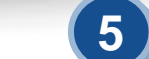

 $= 4095;$ 

 $= 2303^{45}$ 

 $= 2300$ 

 $= 1:$ 

 $\frac{1}{2}$ Counts //

*&Counts* 

*&Counts* 

 $0.600$ 

 $\prime\prime$ 

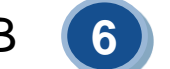

External mode Simulation **6** Get offset for phase A and B **6** Enter these offsets into a setup script

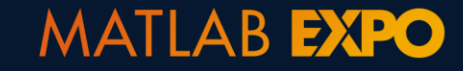

inverter.MaxADCCnt

inverter.ADCGain

inverter.CtSensAOffset

inverter.CtSensBOffset

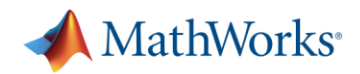

# **Sensor Calibration**

▪ Calibrate ADC offsets

▪ Calibrate position sensor offset

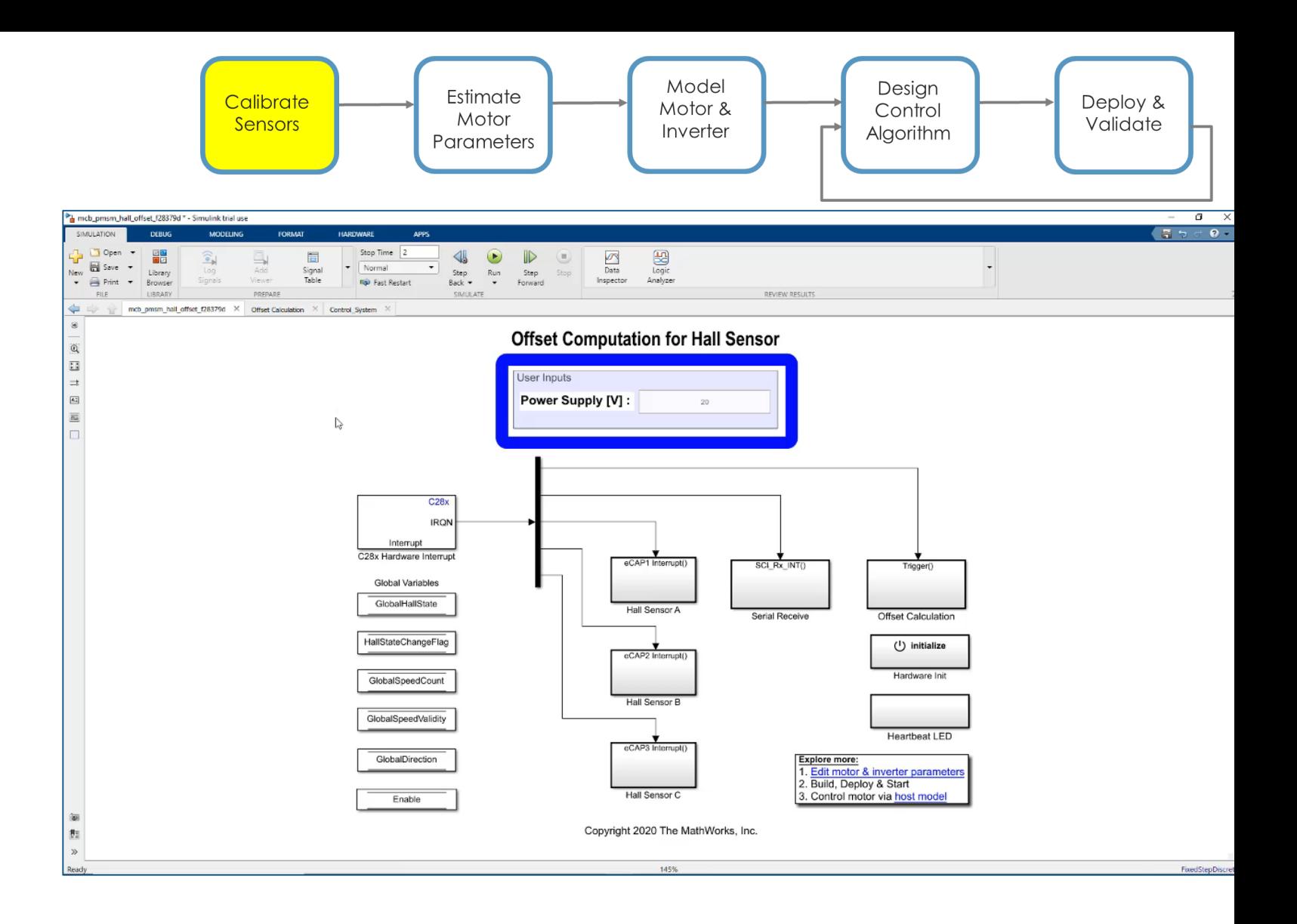

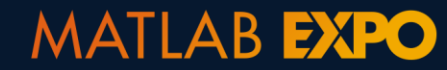

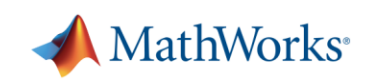

# **Parameter Estimation**

- **· Instrumented tests running** on the target
- Host model to start and control parameter estimation

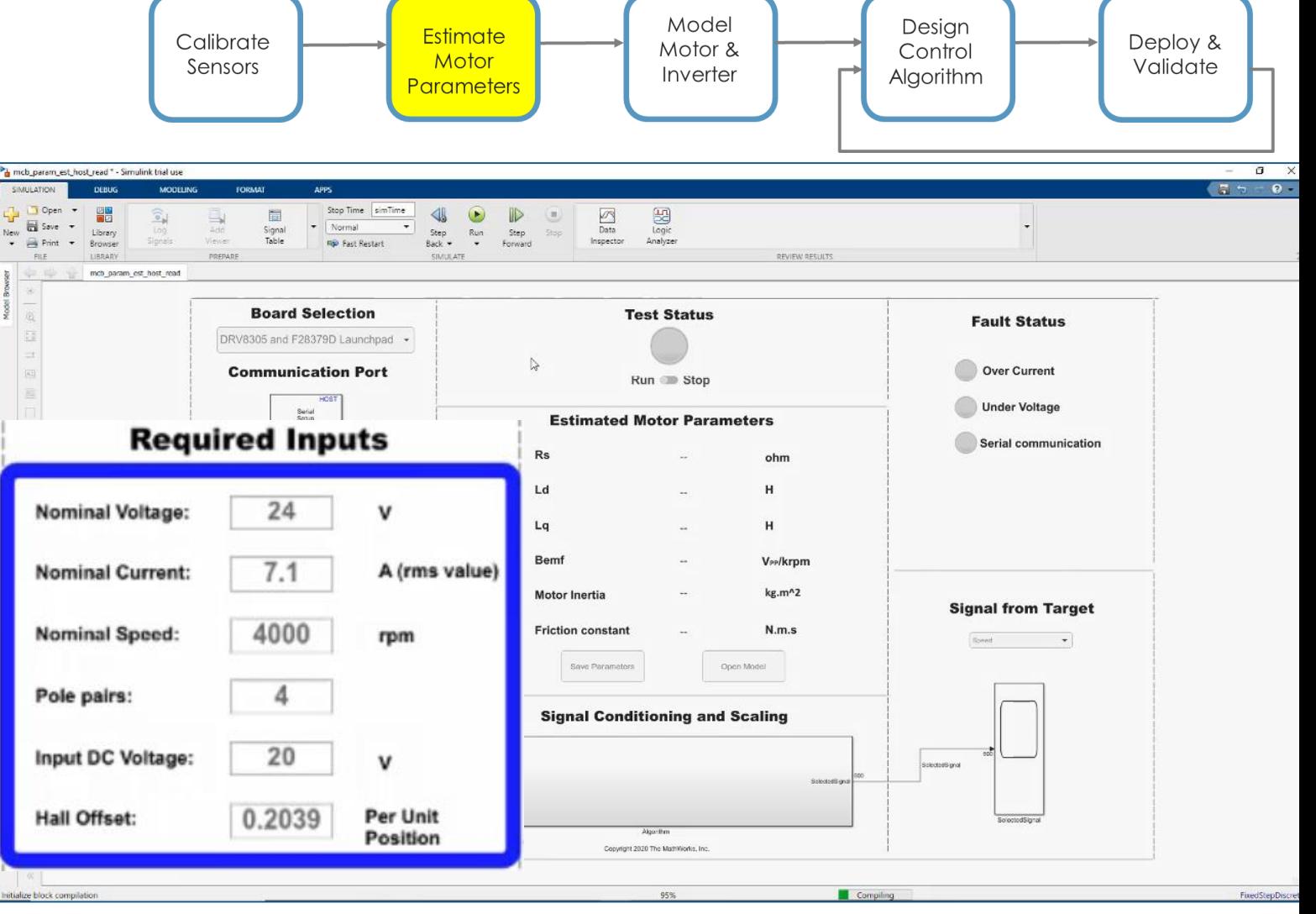

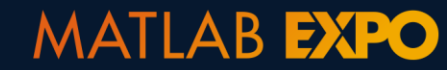

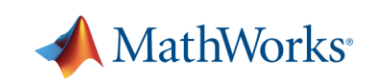

17

# **Bonus: Other Techniques to Parameterize Motor Models**

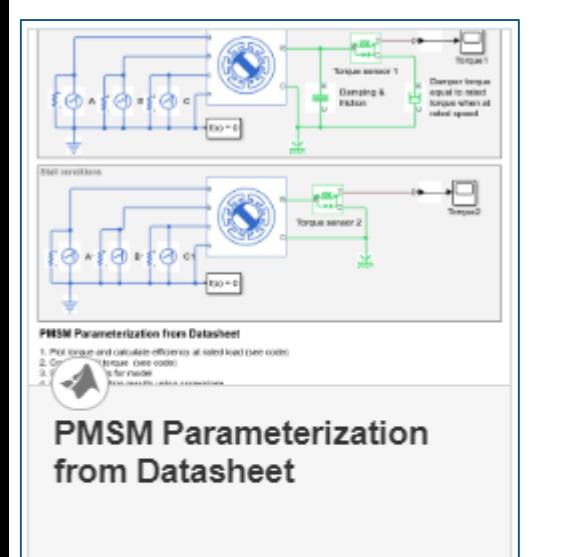

Two test harnesses that add confidence that a PMSM is correctly parameterized from a datasheet. It also calculates motor efficiency at

Open Model

**MATLAB EXPO** 

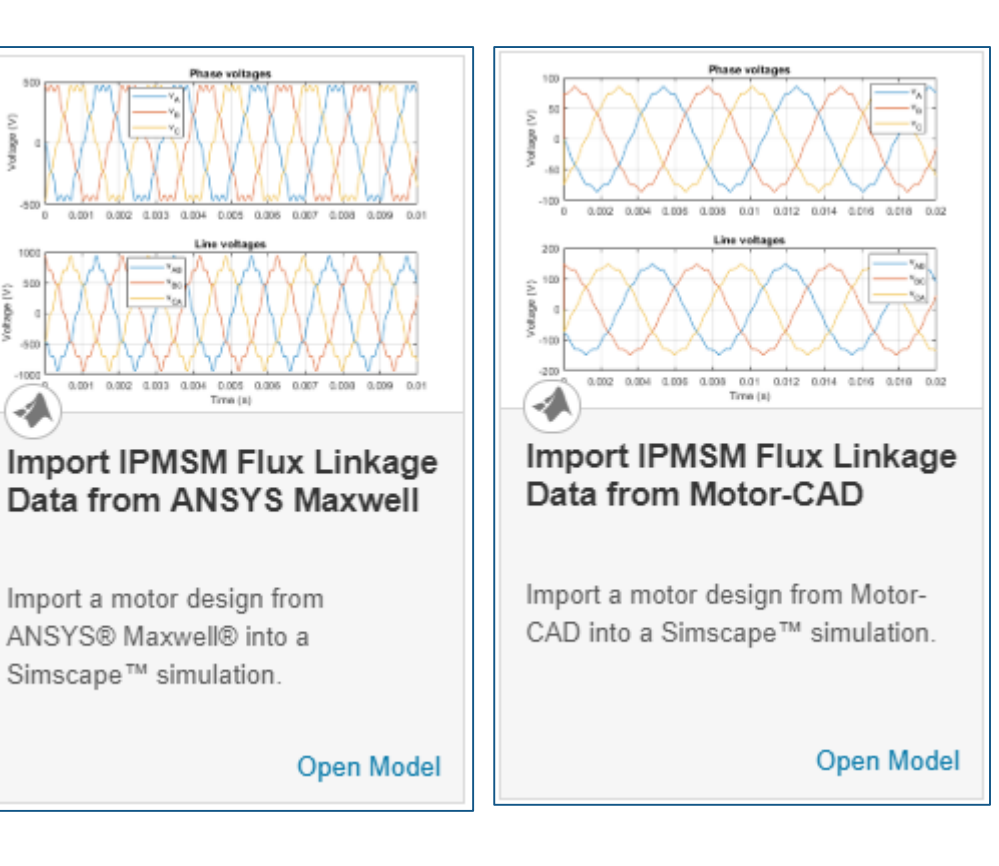

#### **Generate Parameters for Flux-Based PMSM Block**

Using MathWorks tools, you can create lookup tables for an interior permanent magnet synchronous motor (PMSM) controller that characterizes the d-axis and q-axis current as a function of d-axis and q-axis flux.

To generate the flux parameters for the Flux-Based PMSM block, follow these workflow steps. Example script CreatingIdqTable.m calls gridfit to model the current surface using scattered or semi-scattered flux data.

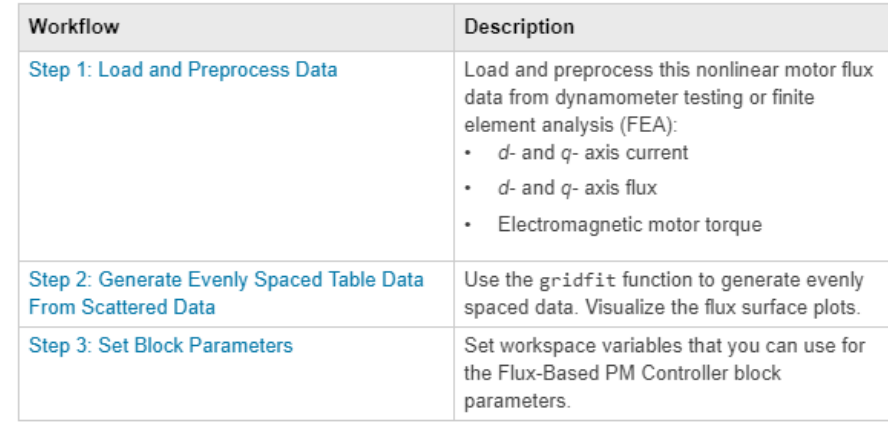

From datasheet From ANSYS Maxwell, JMAG, Motor-CAD FEA tools

Simscape Electrical **Simscape Electrical Simscape Electrical Powertrain Blockset** 

## From dyno data

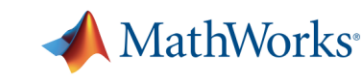

# **Modeling Motor and Inverter**

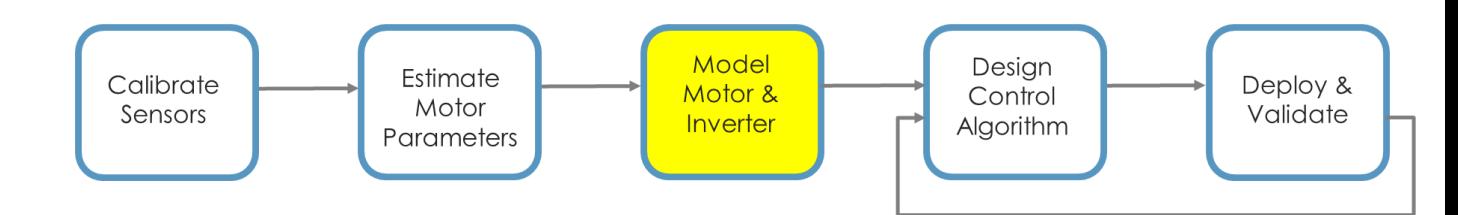

- **· Use linear lumped-parameter** motor model
- Model inverter as an average-value inverter or model switching with Simscape Electrical

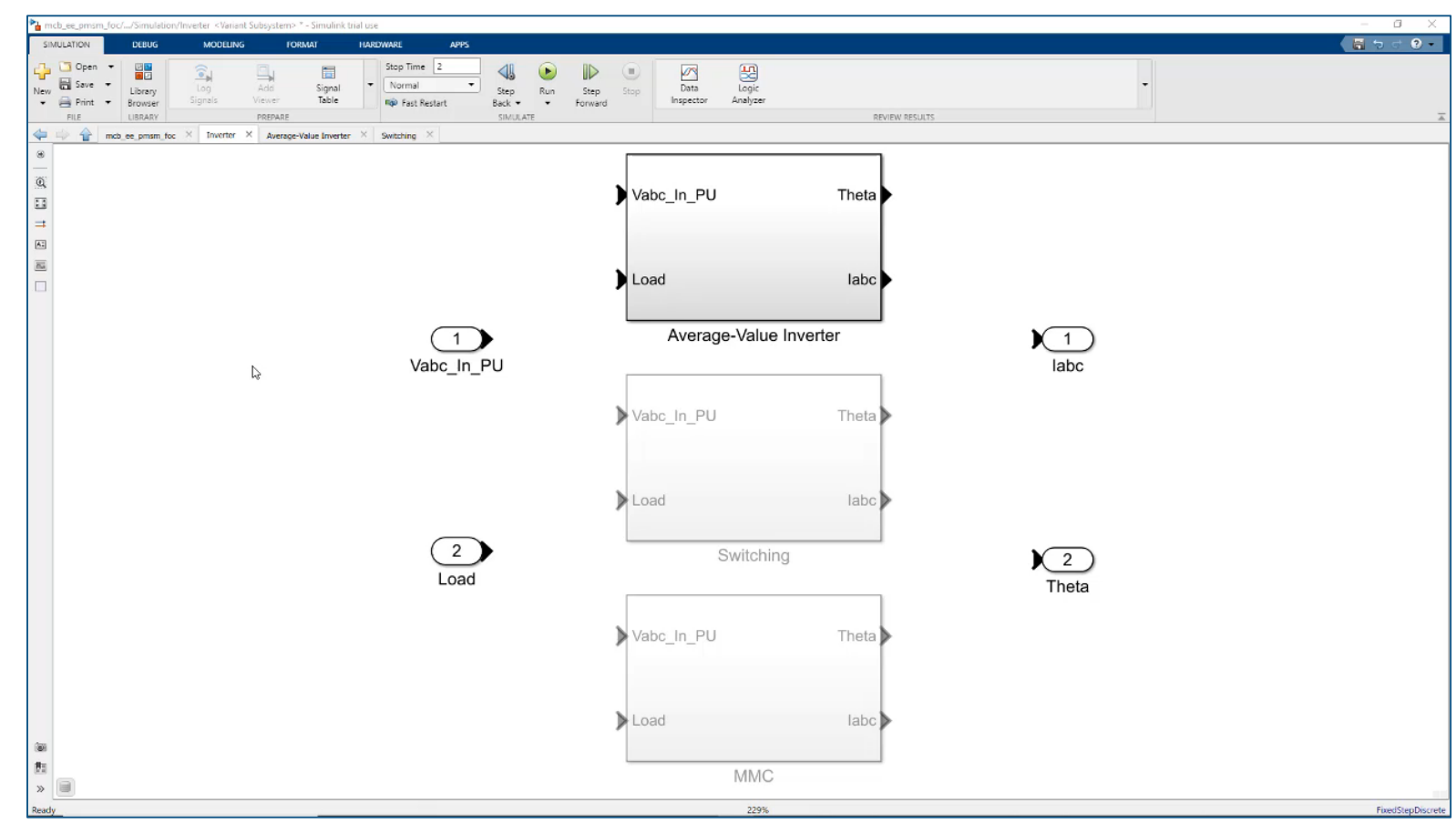

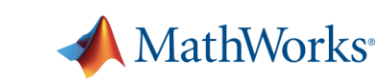

# **Bonus: Modeling at Needed Level of Fidelity**

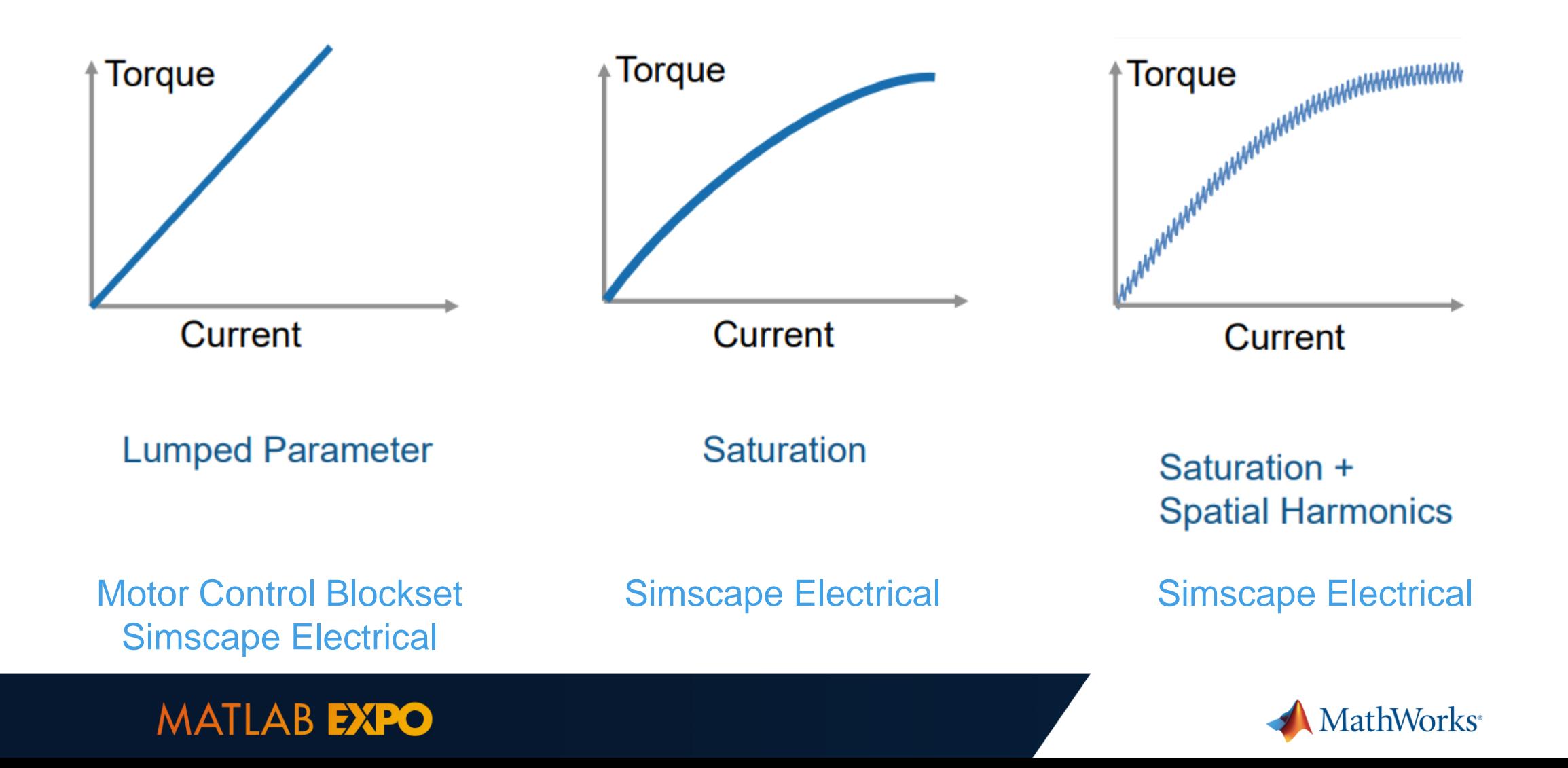

# **Bonus: Motor Modeling Using Simscape Electrical Nonlinear PMSM Model**

- **Define PMSM behavior** using d- and q-axis flux linkage
- **Parameterization option is directly** compatible with Maxwell, JMAG and Motor-CAD data
	- With a few changes to text file, MATLAB variables that match block parametrization can be generated

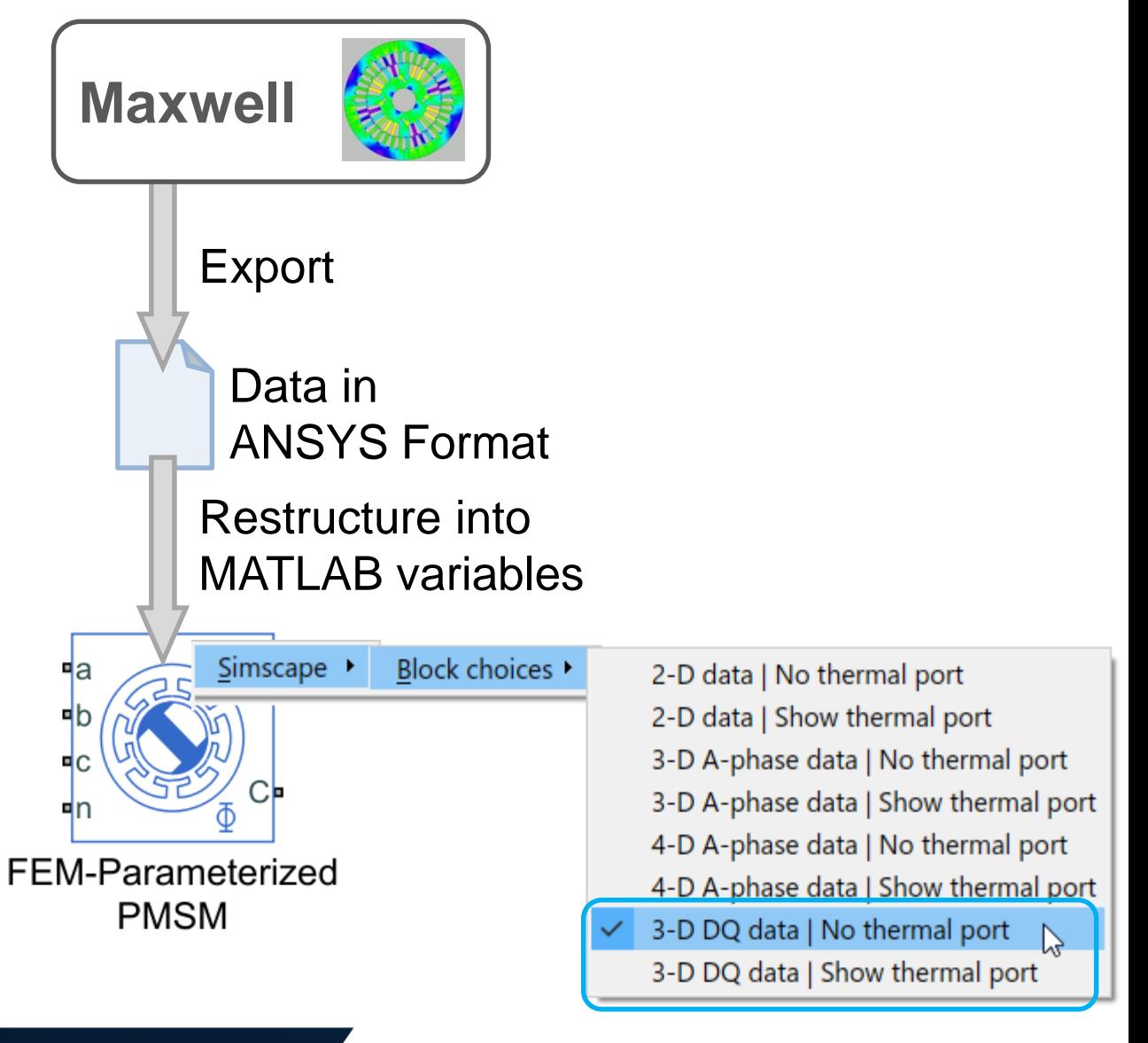

MathWorks<sup>®</sup>

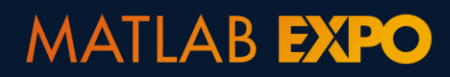

- Model field-oriented control algorithm
- Model sensor decoders or sensorless observers
- **Tune loop gains**
- **•** Verify in closed-loop simulation

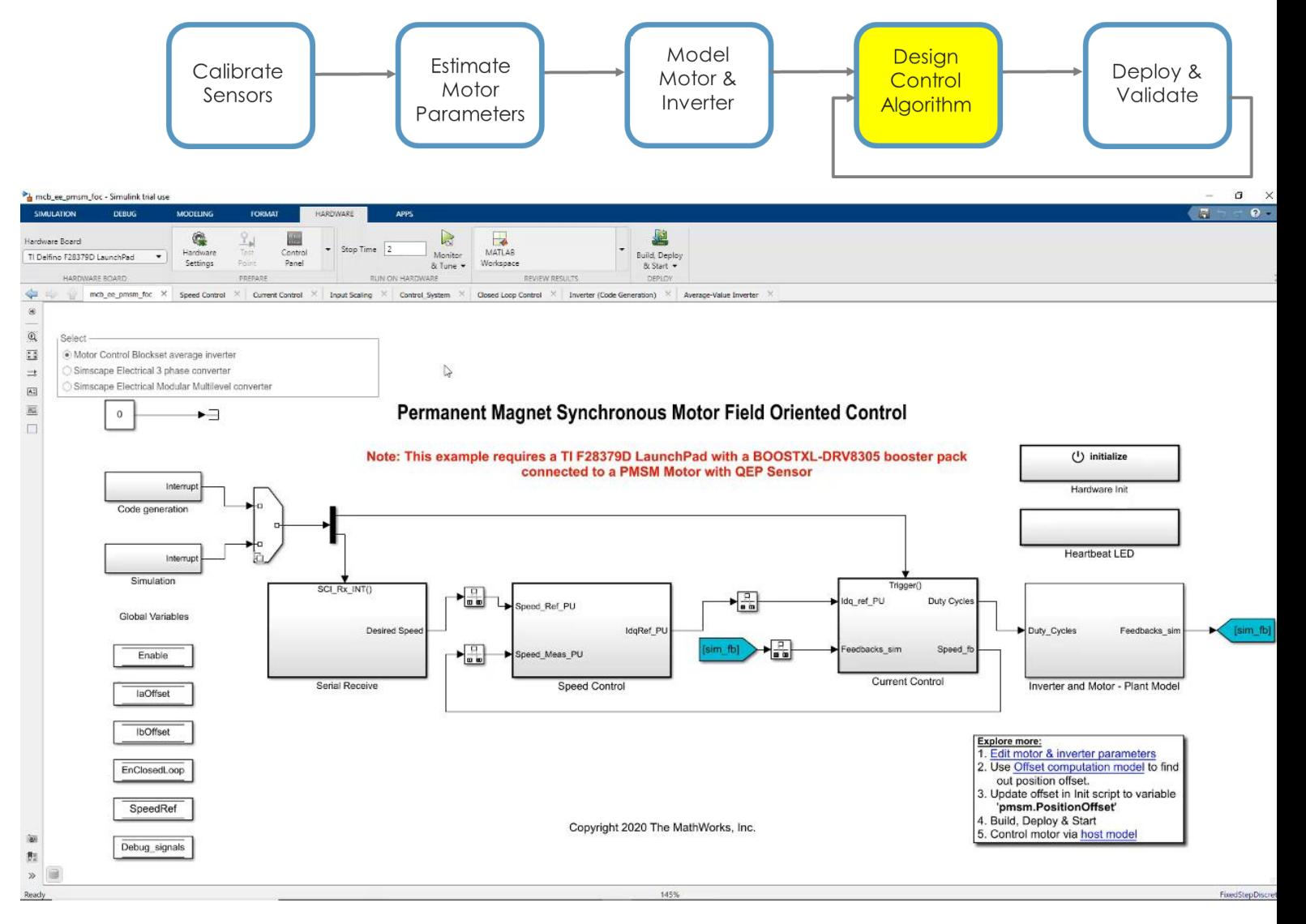

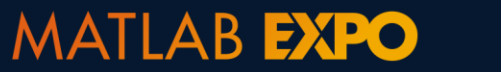

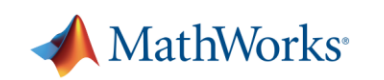

- **Model field-oriented control** algorithm
- Model sensor decoders or sensorless observers
- Tune loop gains
- **•** Verify in closed-loop simulation

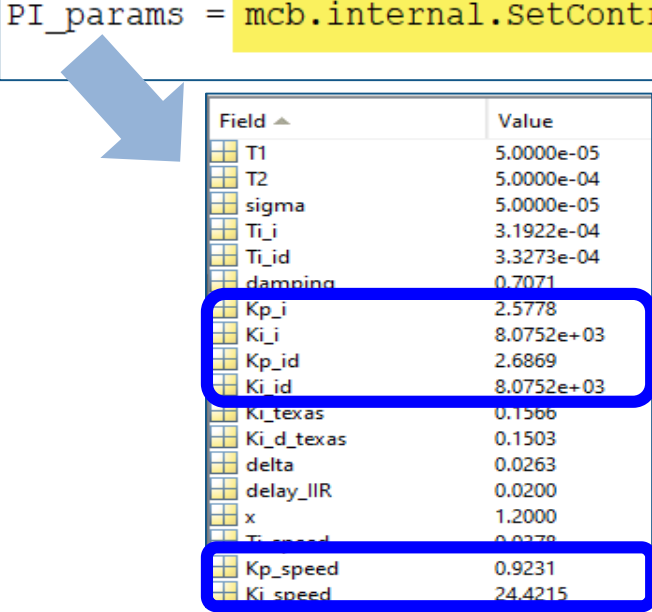

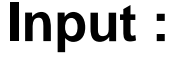

Estimate

Motor

Parameters

 $=$  int32(Ts/Ts simulink);

mcb getControlAnalysis (pmsm, inverter, PU System, PI params, Ts, Ts speed) ;

 $=$  int32(Ts speed/Ts simulink);

Calibrate

Sensors

PI params.delay Position

PI params.delay Speed

PI params.delay Speed1

PI params

22 Controller design // Cet ballnark valu

- pmsm: Motor object
- inverter: Inverter object

Model

Motor &

Inverter

mcb.internal.SetControllerParameters(pmsm,inverter, PU System, T pwm, Ts, Ts speed);

 $=$  (PI params.delay IIR + 0.5\*Ts)/Ts speed;

**Design** 

Control

Algorithm

- PU\_System: Per-Unit System
- T\_pwm: PWM switching time period

rollerParameters(pmsm,inverter,PU System,T pwm,Ts,Ts speed);

- Ts: Sample time for current controllers
- Ts\_speed: Sample time for speed controller

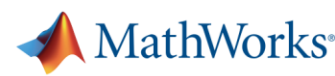

Deploy &

Validate

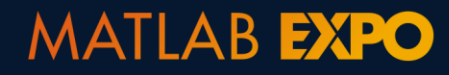

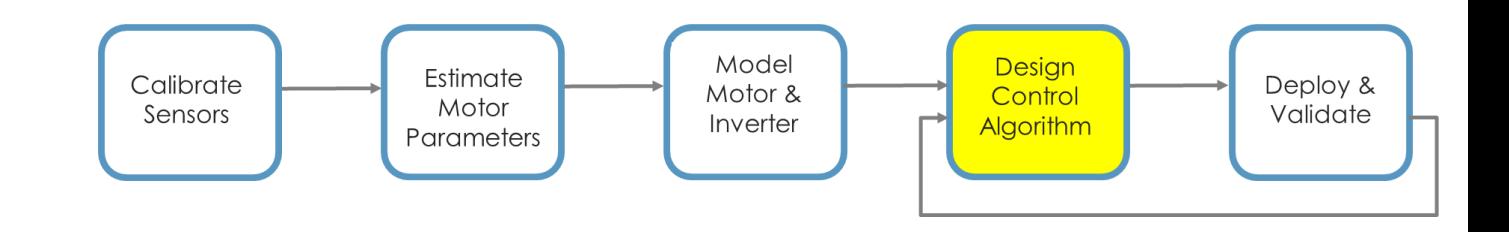

▪ Model field-oriented control algorithm

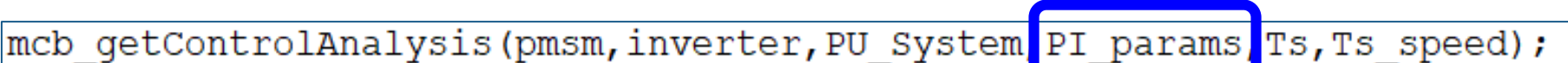

- Model sensor decoders or sensorless observers
- Tune loop gains
- **•** Verify in closed-loop simulation

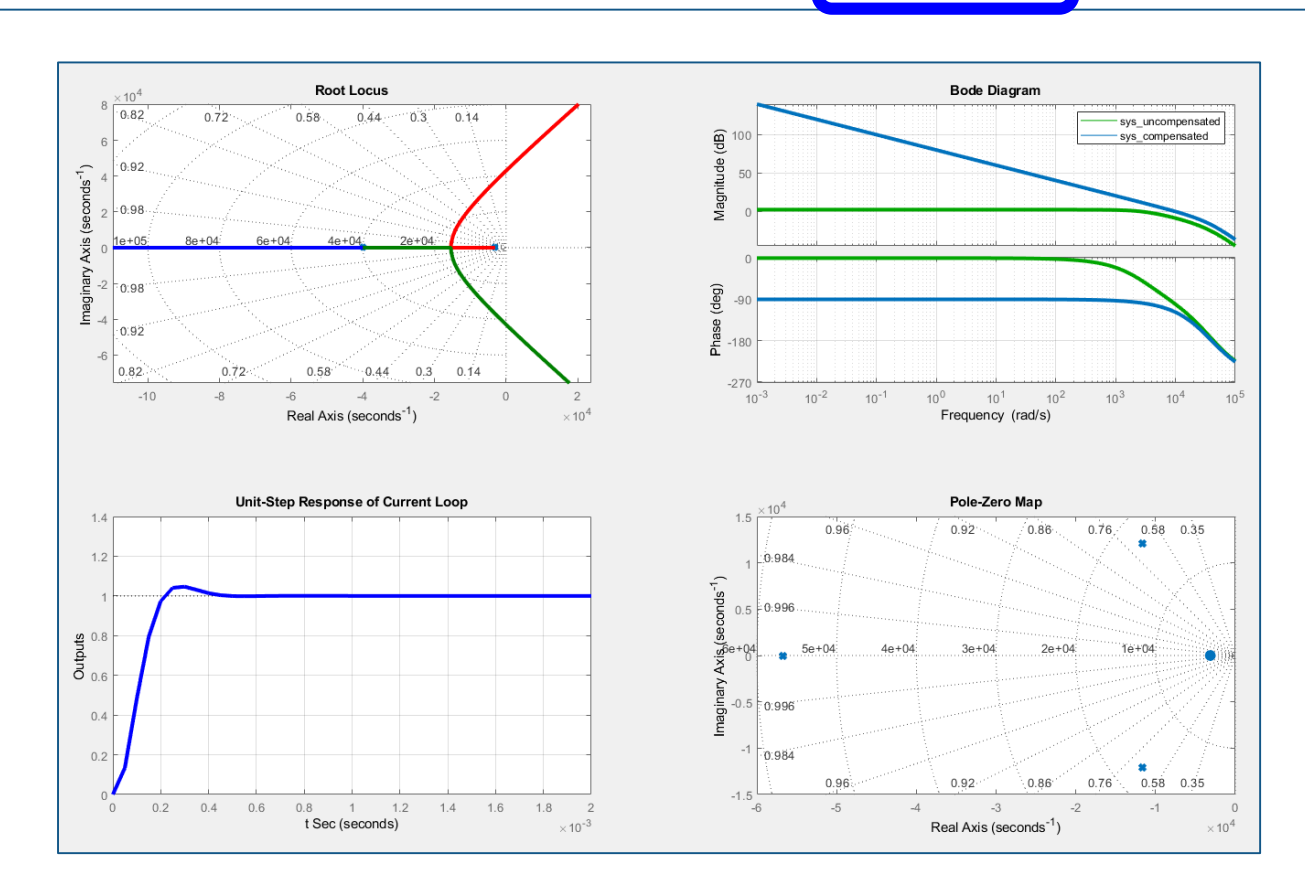

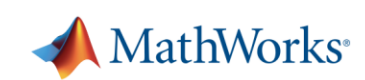

# **Bonus: Several Techniques to Tune Loop Gains**

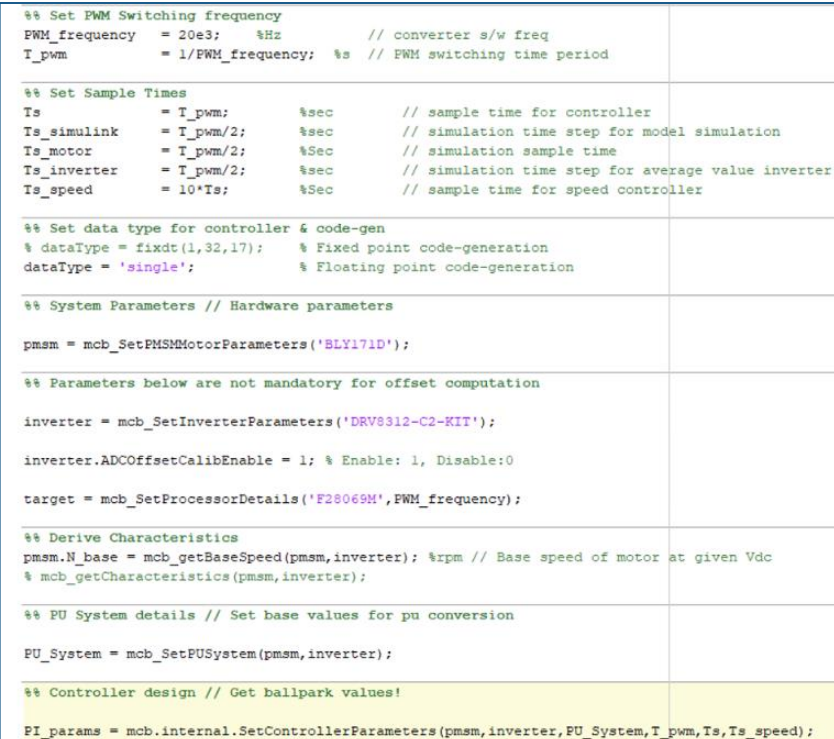

## Empirical Computation FOC Autotuner Classic Control Theory

**MATLAB EXPO** 

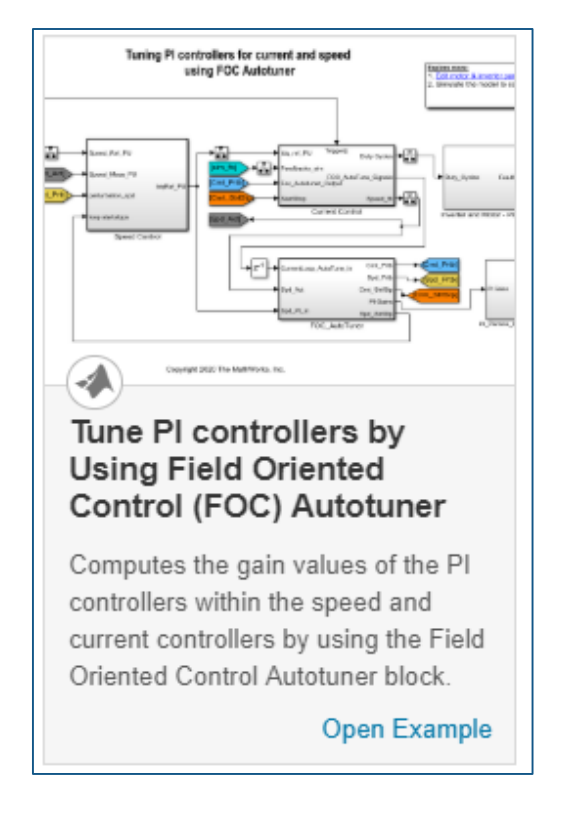

Motor Control Blockset Motor Control Blockset and Simulink Control Design

**Field-Oriented Control Of Motor Velocity** locity Convival 瓪 ¦⊴ି୍  $\omega$ 同 **Tune Field-Oriented Controllers Using SYSTUNE** Tune a field-oriented controller for an asynchronous machine in one simulation. **Open Script** 

Simulink Control Design

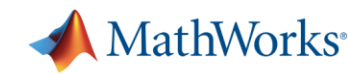

#### 25

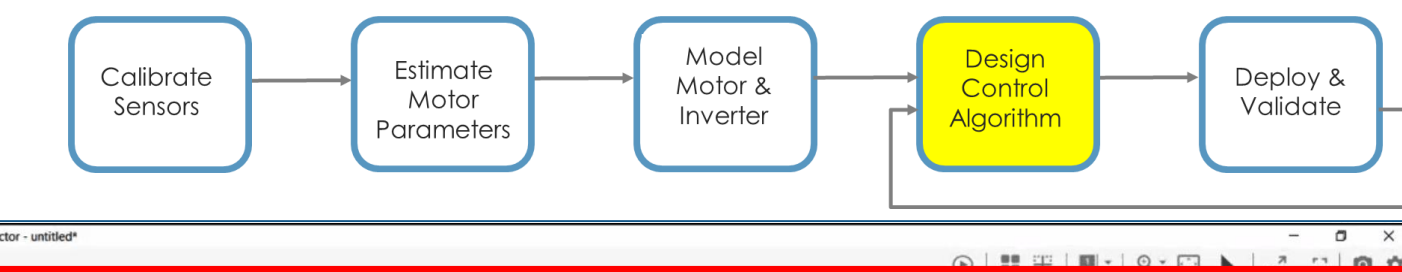

- Model field-oriented control algorithm
- Model sensor decoders or sensorless observers

- **Tune loop gains**
- **Verify in closed-loop** simulation

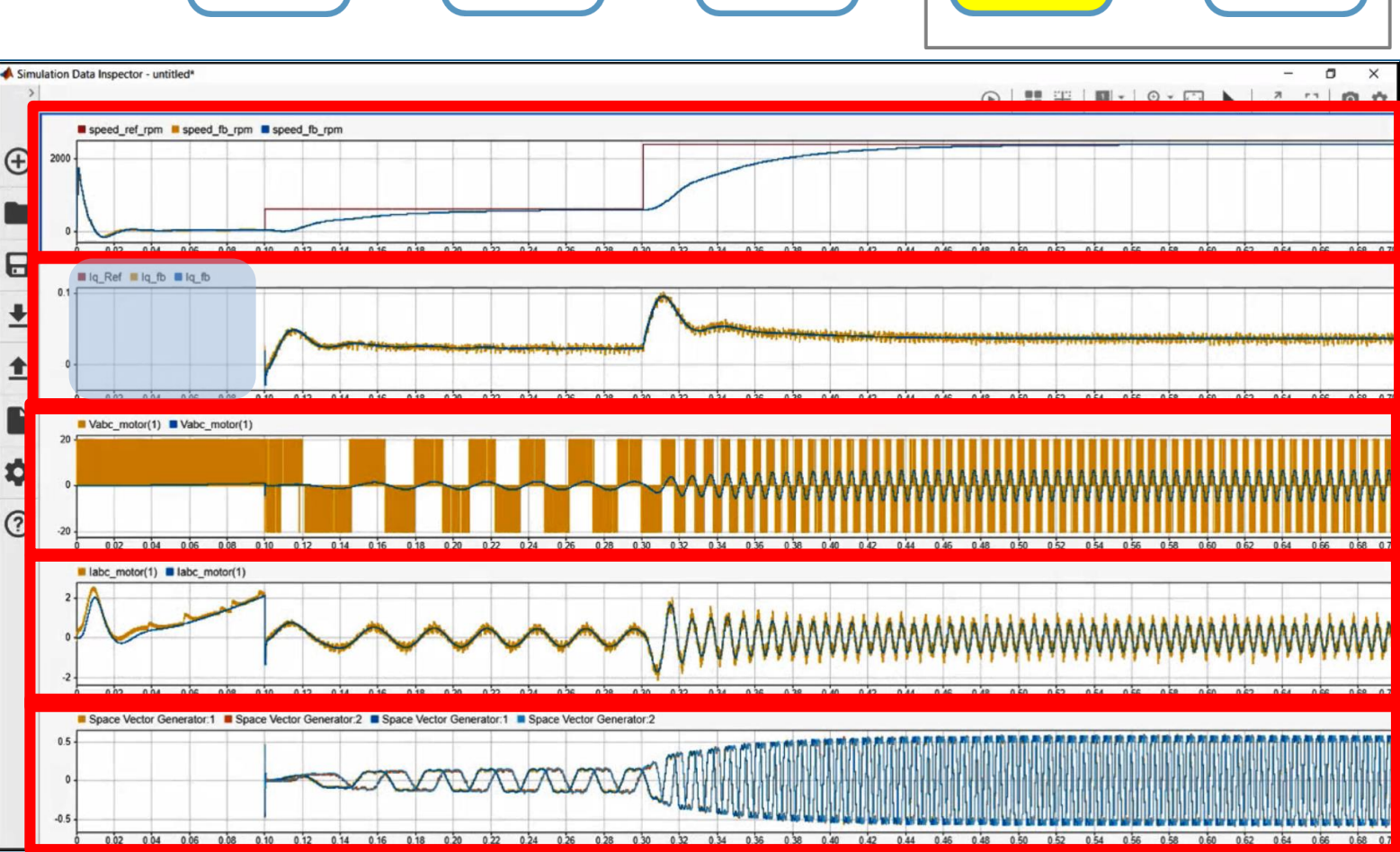

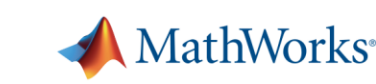

# **Deployment**

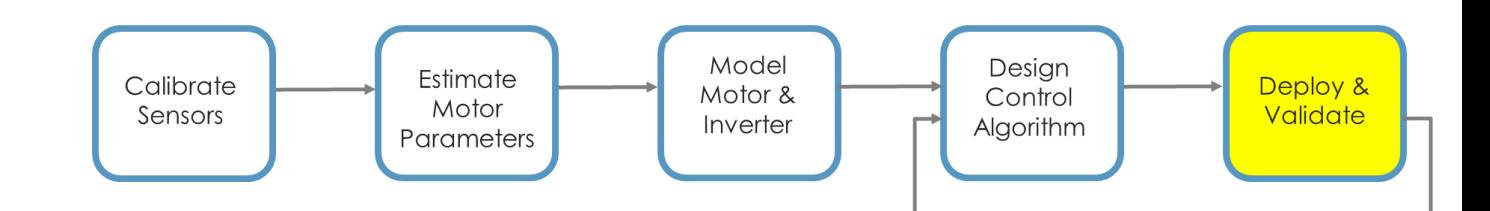

- **EXEC** Target any processor with ANSI C code
- Use provided example to partition the model into algorithmic and hardware-specific parts
- **Generate algorithmic** code for integration into embedded application

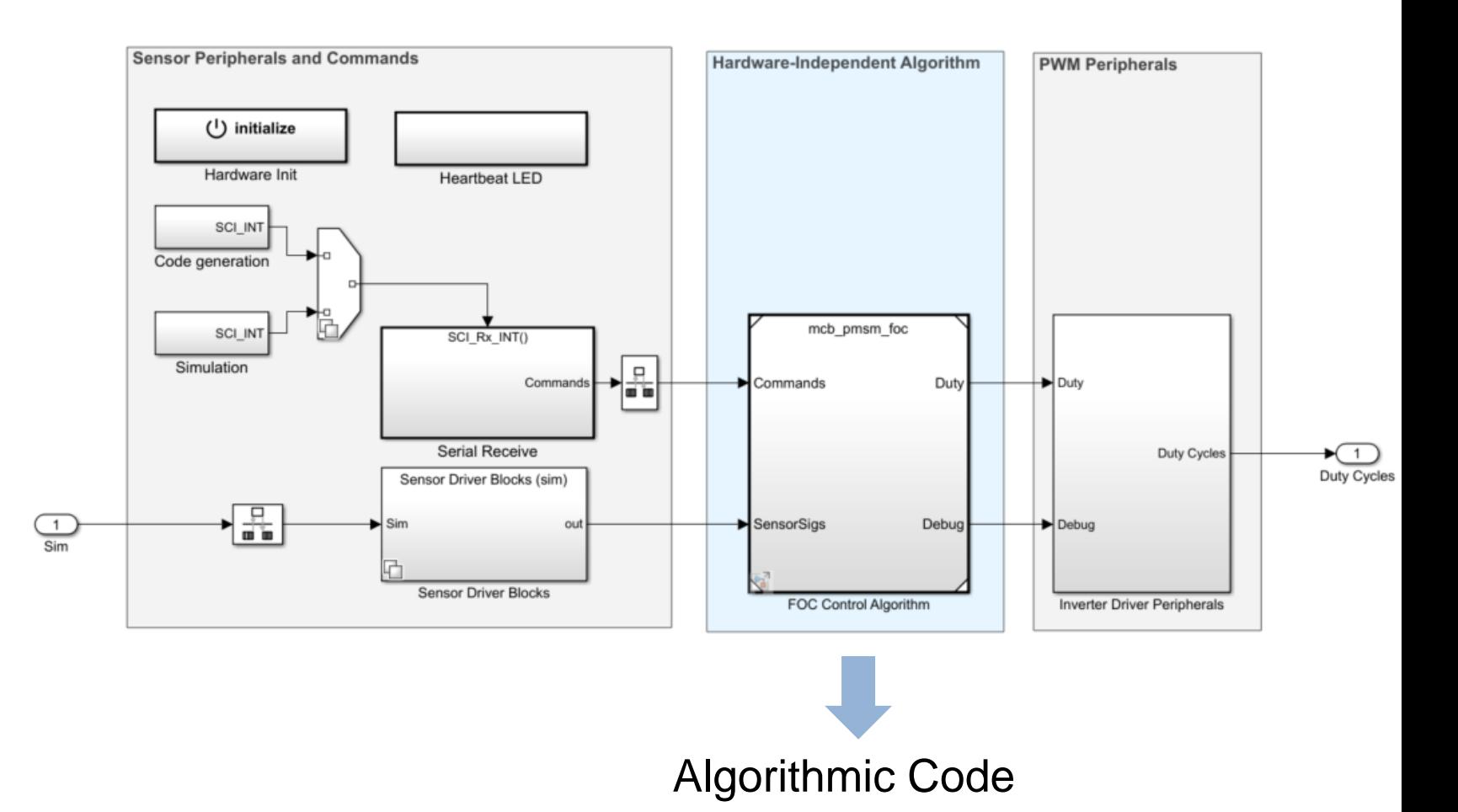

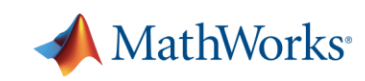

# **Deployment**

- Generate code (floating and fixed-point)
- Use host model to control and debug
- Validate on hardware

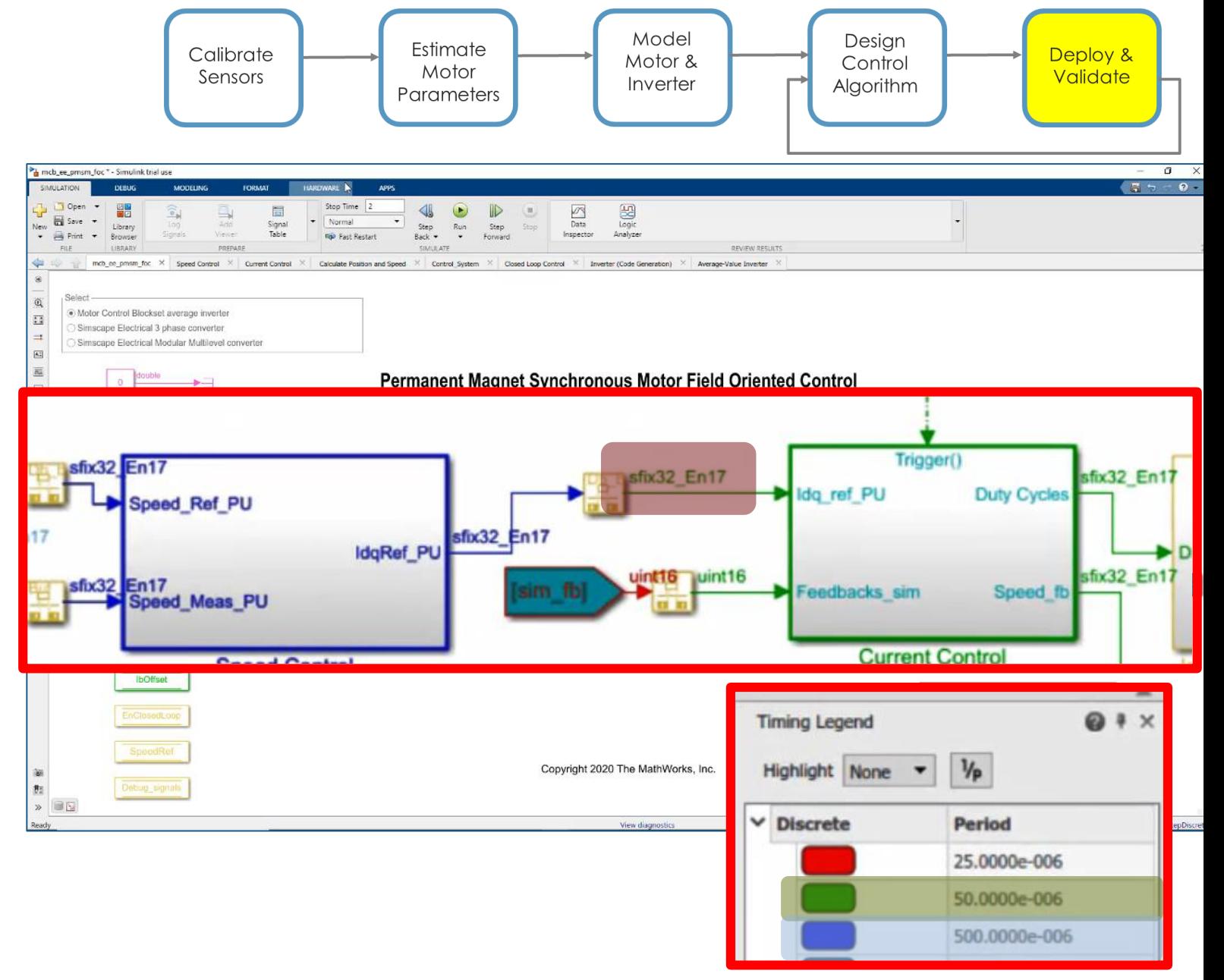

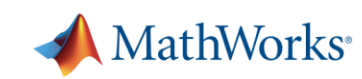

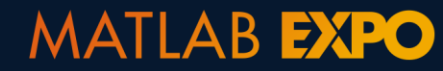

# **Deployment**

- Generate code (floating and fixed-point)
- Use host model to control and debug
- Validate on hardware

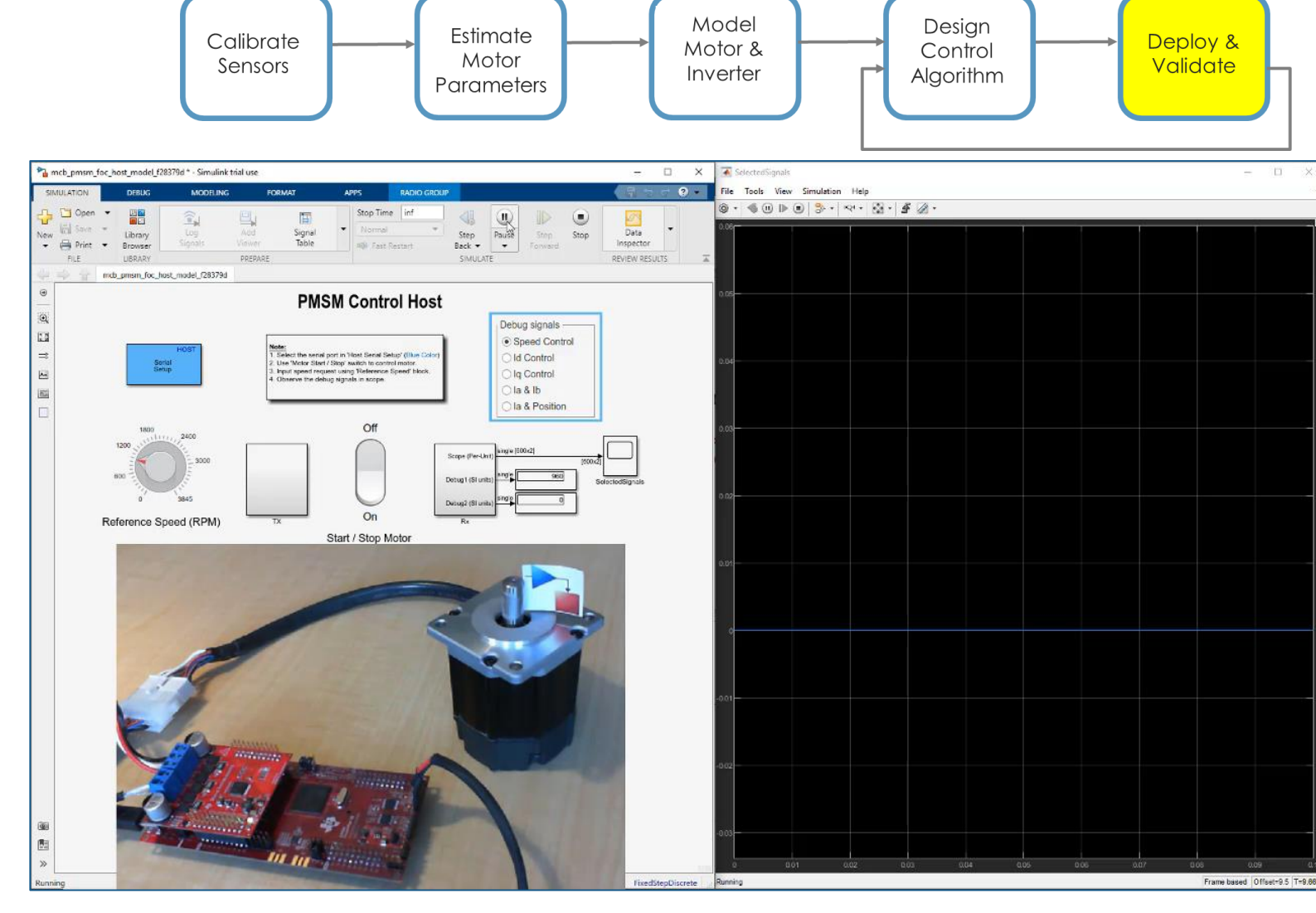

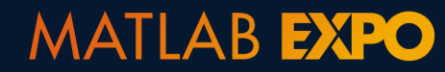

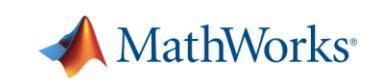

# **Verify and Profile Code Using Processor-In-the-Loop(PIL) Testing**

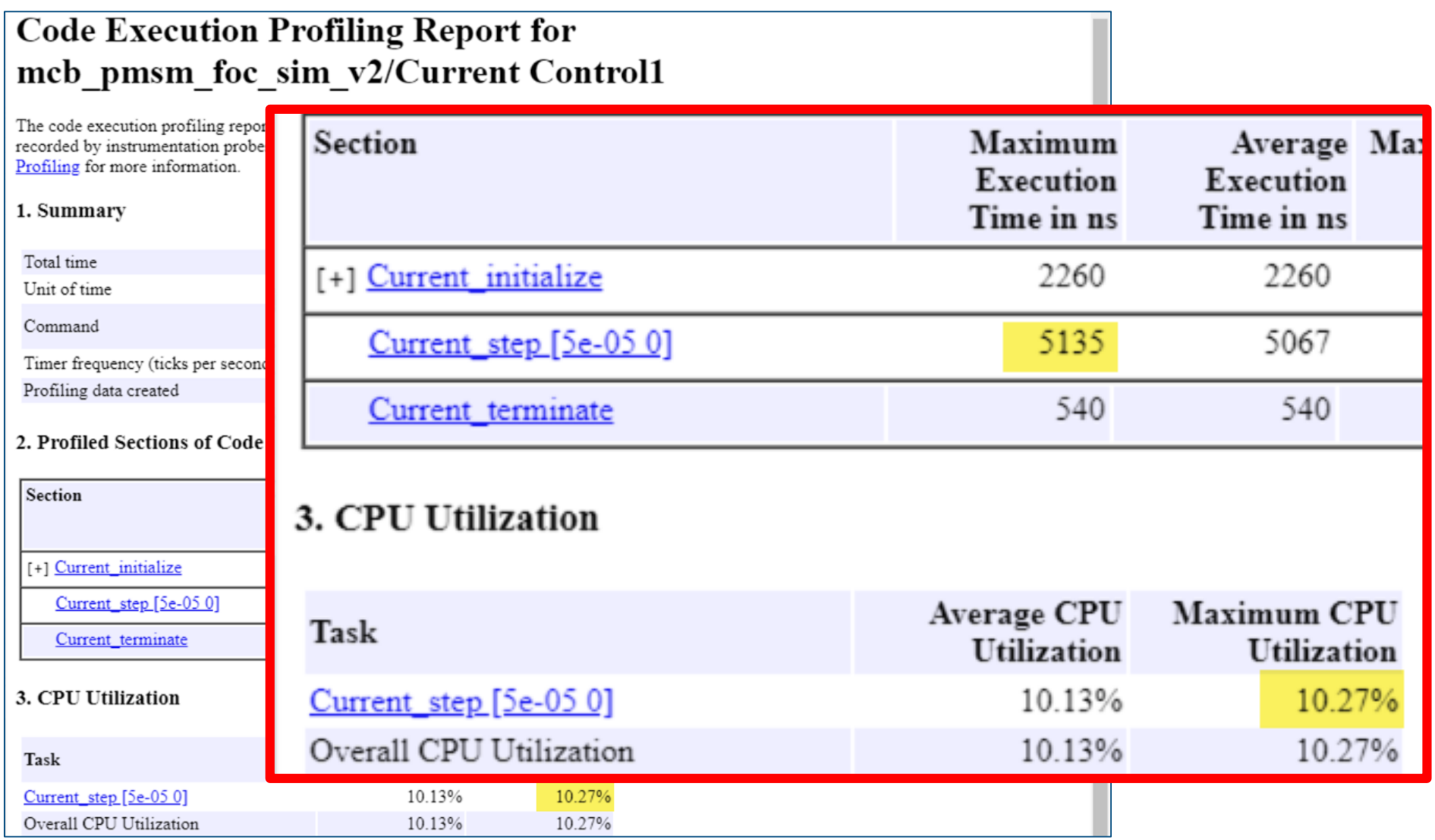

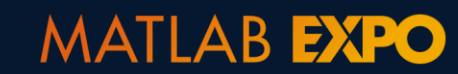

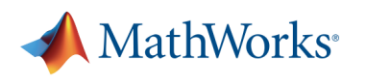

# **Bonus: Code Generation for MCU/FPGA/SoC**

[Functions Supported for HDL Code Generation](https://www.mathworks.com/help/hdlcoder/ug/functions-supported-for-hdl-code-generation-alphabetical-list.html) [HDL Code Generation from Simulink —](https://www.mathworks.com/help/hdlcoder/referencelist.html?type=block&listtype=cat&category=hdl-code-generation-from-simulink&blocktype=all&capability=&s_tid=CRUX_gn_blk) Blocks

- ✓ MCU or FPGA : C or HDL Code Generation through Coders
- $\checkmark$  SoC : Need to consider interface between ARM and FPGA (AXI-Bus)

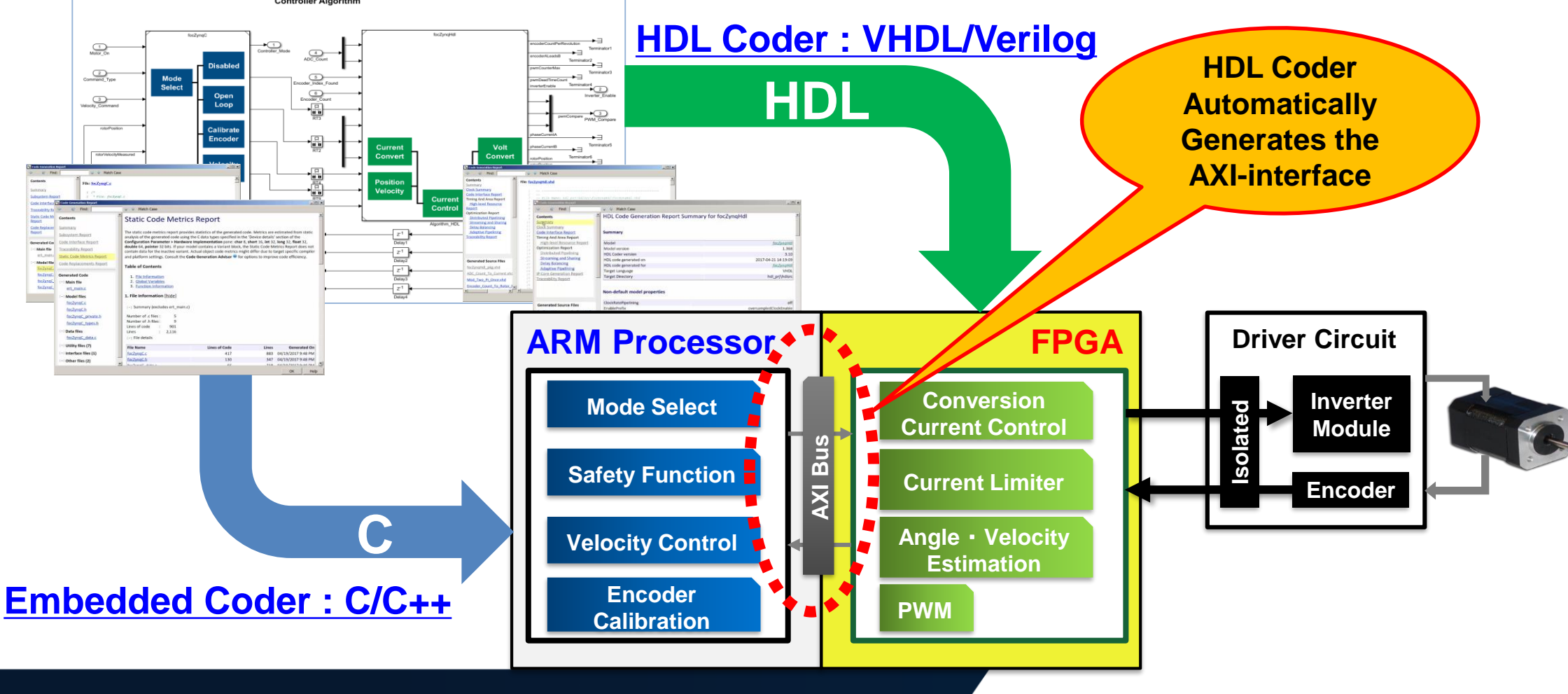

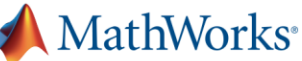

# **Workflow for Implementing Field-Oriented Control**

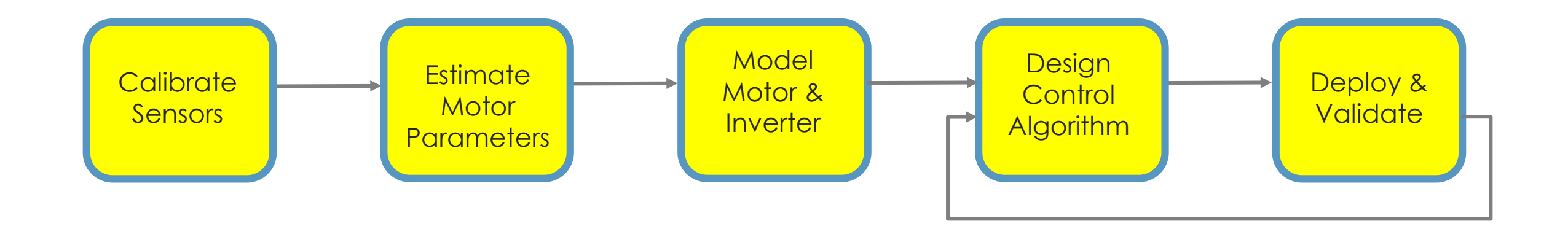

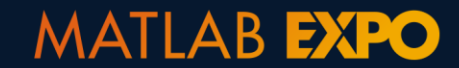

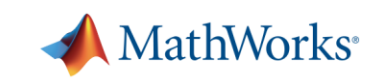

# **ATB Technologies Cuts Electric Motor Controller Development Time by 50% Using Code Generation for TI's C2000 MCU**

## **Challenge**

Develop control software to maximize the efficiency and performance of a permanent magnet synchronous motor

### **Solution**

Use MathWorks tools for Model-Based Design to model, simulate, and implement the control system on a target processor

#### **Results**

- **Development time cut in half**
- **Design reviews simplified**
- **Target verification and deployment accelerated**

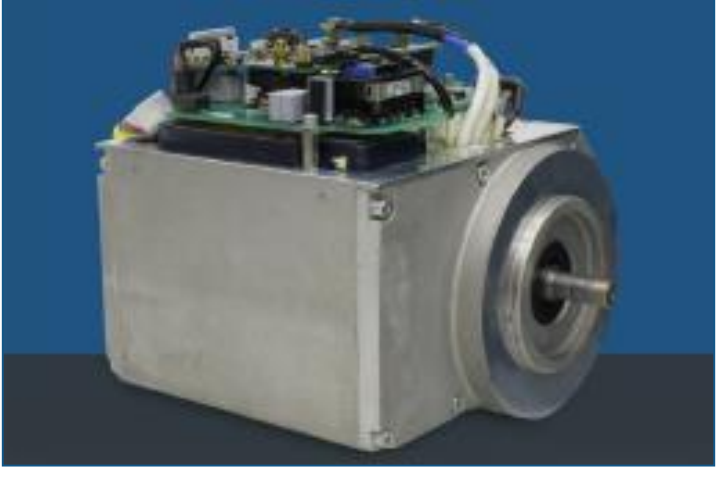

**ATB Technologies permanent magnet synchronous motor.**

*"MathWorks tools enabled us to verify the quality of our design at multiple stages of development, and to produce a high-quality component within a short time frame."*

*- Markus Schertler, ATB Technologies*

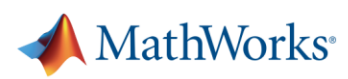

# **Use Model-Based Design for Your Next Motor Control Project!**

▪ Verify control algorithm with desktop simulation

▪ Generate compact and fast code from models

**MATLAB EXPO** 

**• Minimize development time using reference** examples, sensor calibration, built-in algorithmic blocks, automated parameter estimation, and gain-tuning

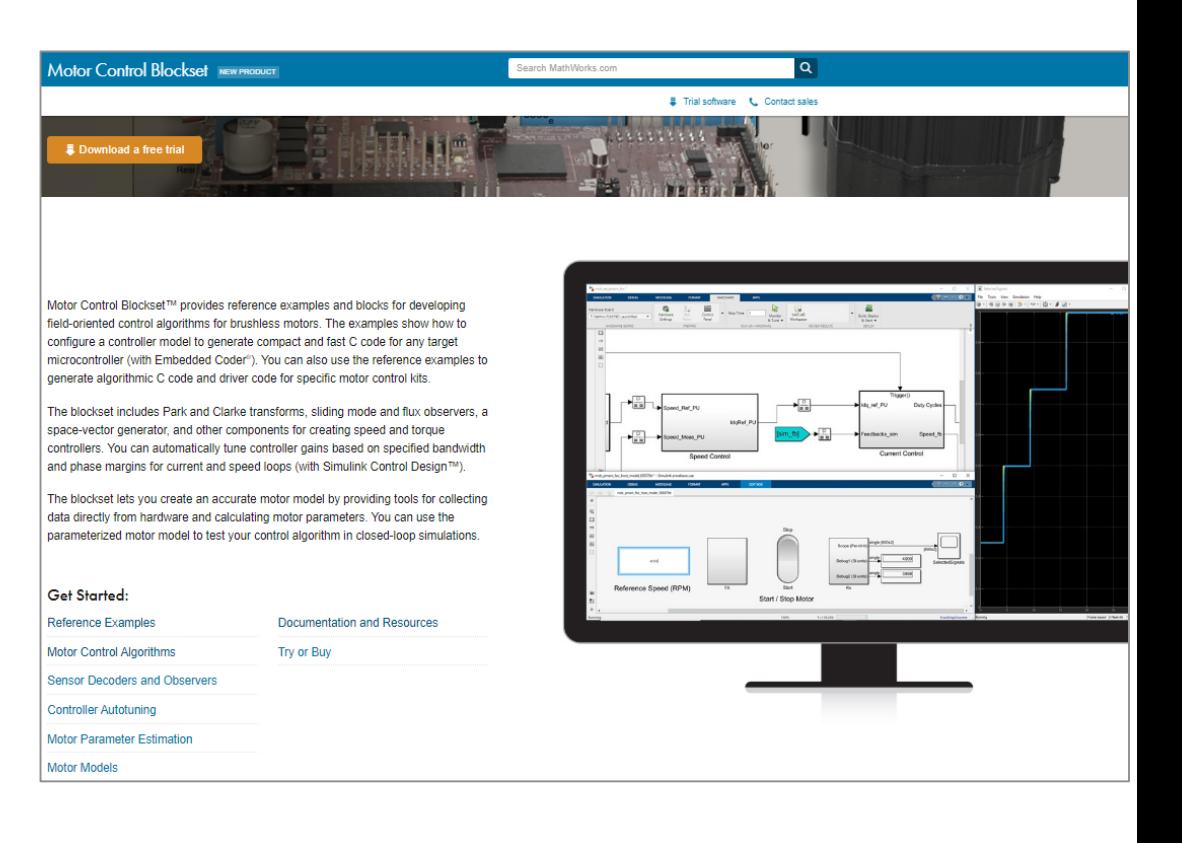

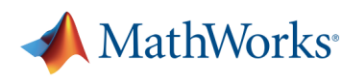

#### 34

# **Learn More**

- Visit <mathworks.com/products/motor-control> [and mathworks.com/solutions/power](mathworks.com/solutions/power-electronics-control)electronics-control
- **Get power electronics control design trial** package with necessary tools for desktop modeling, simulation, control design, and production code generation of your next motor control project

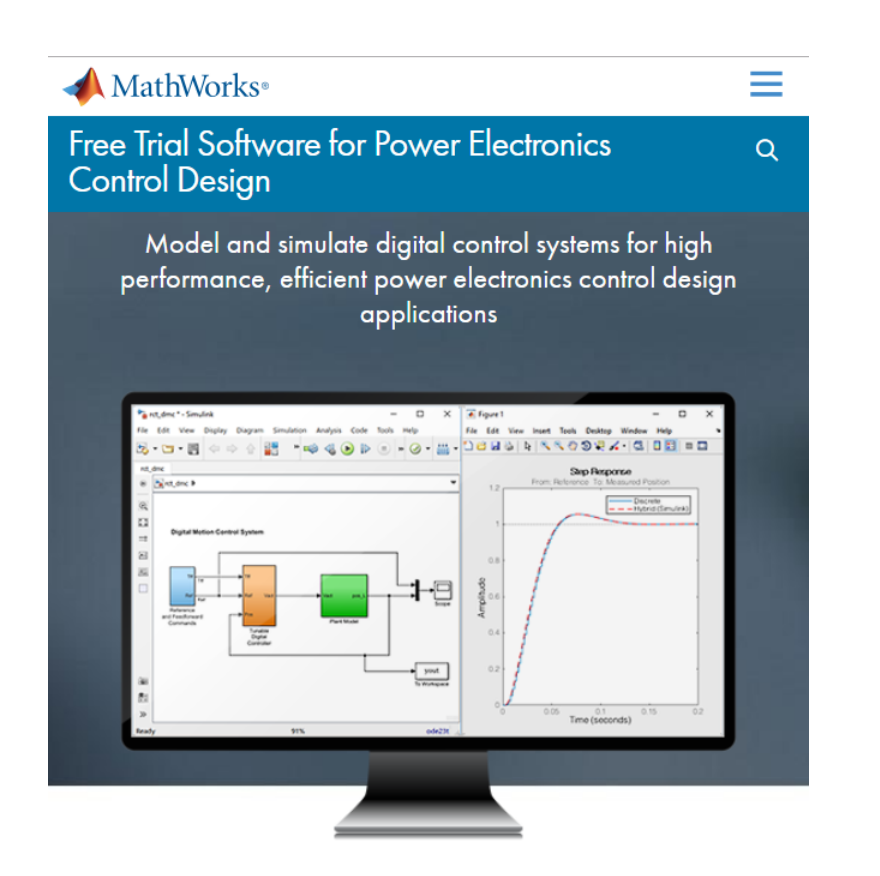

**START TODAY**. Download and install the trial software package.

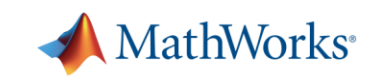

# Thank You !!

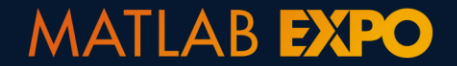

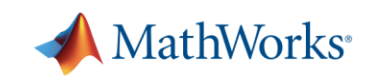